## 別売品の紹介

#### ● カメラアクセサリー

ワイドコンバージョンレンズ (DZ-WL1) テレコンバージョンレンズ(DZ-TL1) ステップアップリング(DZ-SR3037) ・ ご使用になるときは、各アクセサリーの取扱説明書をご覧ください。

#### ● DVD (日立マクセル製)

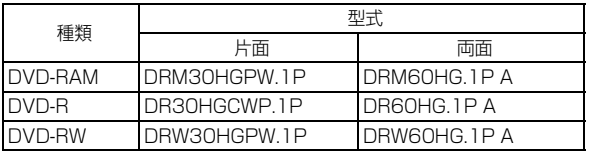

#### ● 電 源

バッテリーパック(DZ-BP14SJ)7.2V / 1360mAh バッテリーパック(DZ-BP21SJ)7.2V / 2040mAh

- ※ 詳しくは、カタログをご覧ください。
- ※ 本ページに記載の別売品は、形式や仕様が変更になったり、生産が中止になる場合が あります。

### ショルダーストラップを取り付ける

お使いになるショルダーストラップ(市販品)の取扱説明書を読んで取り付けて ください。

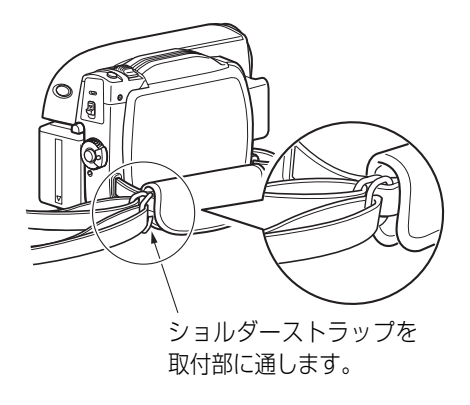

# 海外で使うとき

本機は海外でもお使いいただけます。付属の AC アダプター/チャージャーは AC100 ~ 240V・50 / 60Hz の電源で使用できます。ただし、電源コンセン トの形状の異なる国では、コンセントの形状に合った市販の変換プラグアダプ ターをお求めのうえ、お使いください。各国のコンセントの形状については、旅 行代理店などでおたずねください。

#### ● コンセントの形状と変換プラグの種類

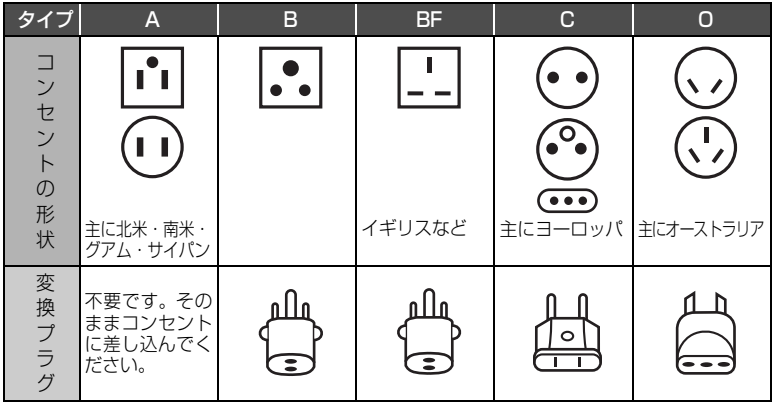

#### ● テレビについて

再生映像をテレビに接続してご覧になる際は、日本と同じカラーテレビ方式 (NTSC 方式)で、映像・音声入力端子付きのテレビであれば、付属の AV/S 入 出力ケーブルを使って見ることができます。

日本と同じカラーテレビ方式(NTSC 方式)を採用している国または地域 (五十音順)

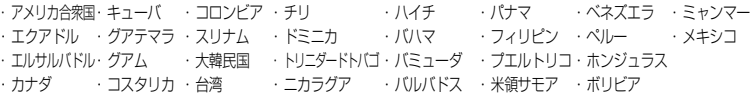

・ 本機は国内仕様です。付属の保証書は国内のみ有効です。万一海外で故障や 不具合が生じた場合の現地でのアフターサービスおよびその費用の補償につ いては、ご容赦ください。

# メッセージが表示されたら

操作の途中でメッセージが表示されることがあります。 メッセージが表示されたときには、その内容に応じて、適切に対処してください。 メッセージは 50 音順に記載してあります。

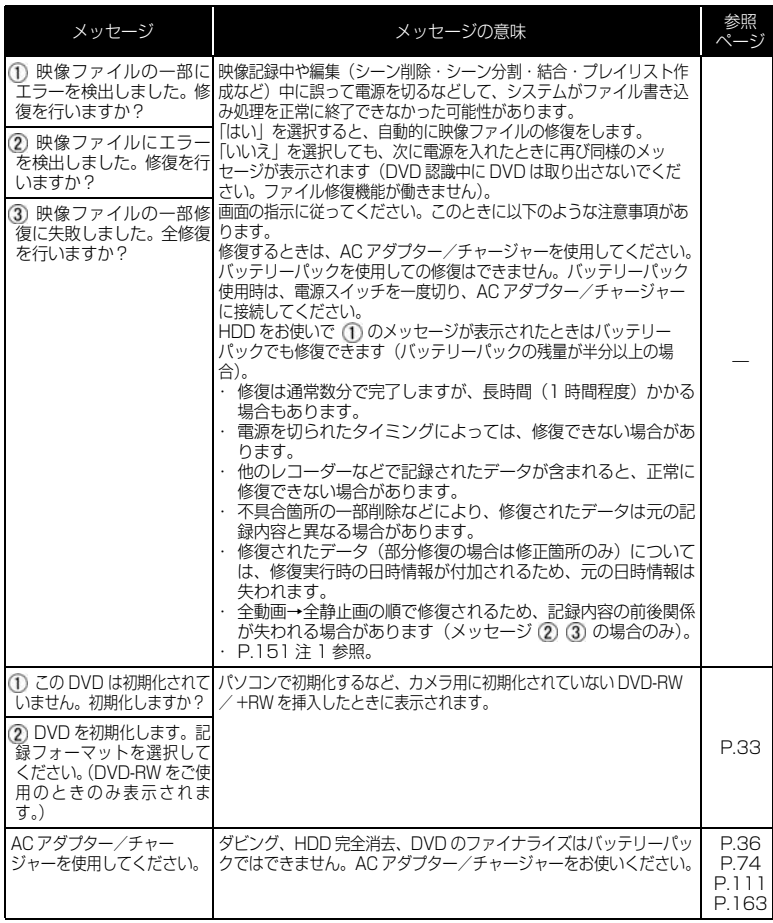

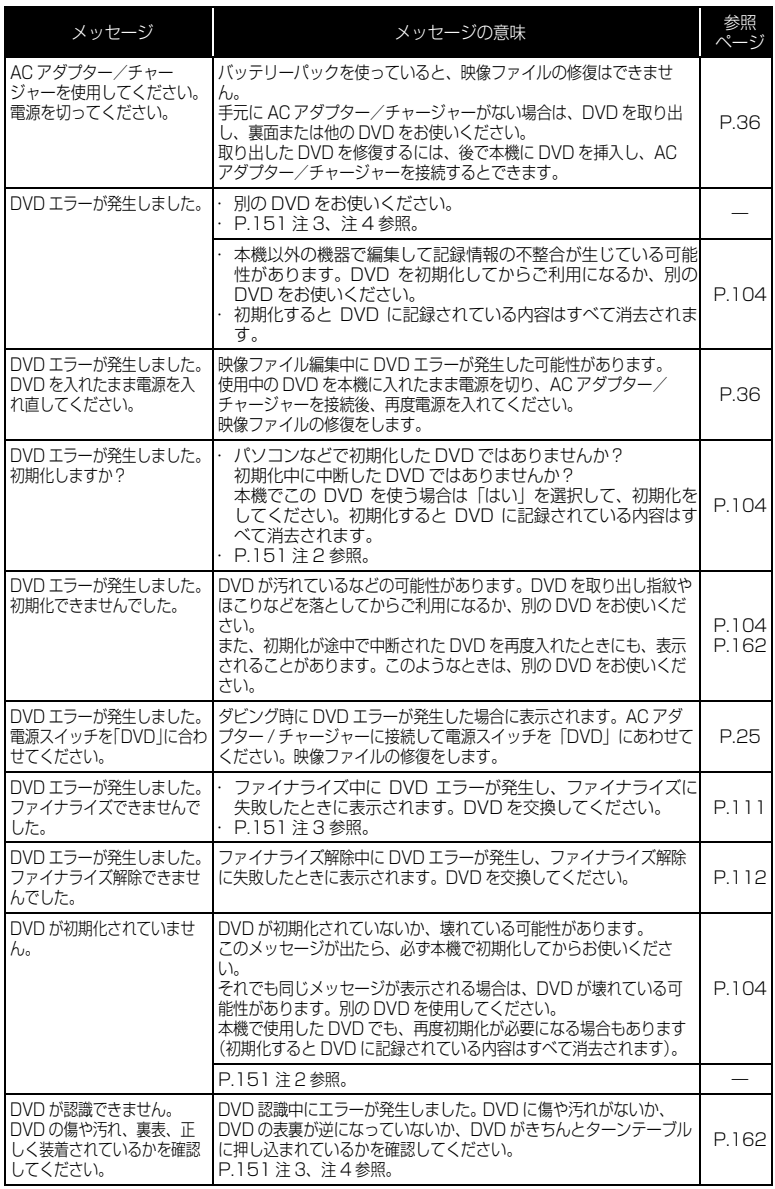

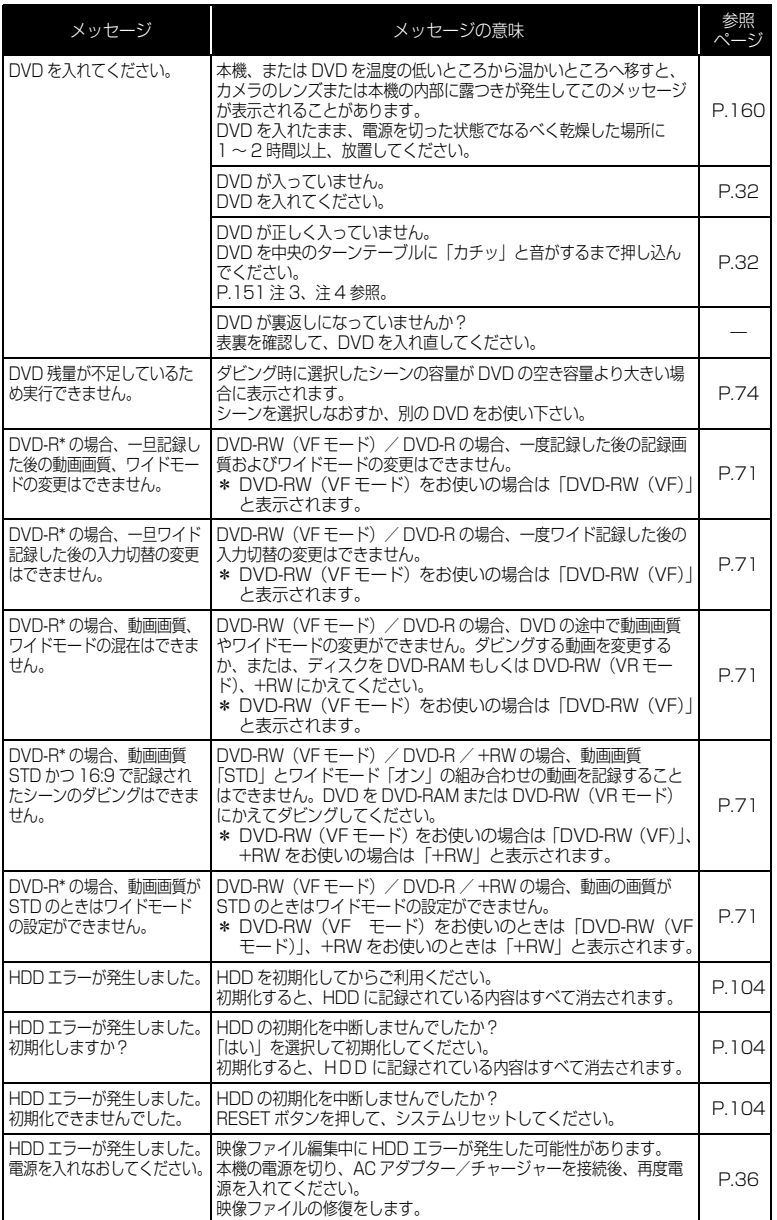

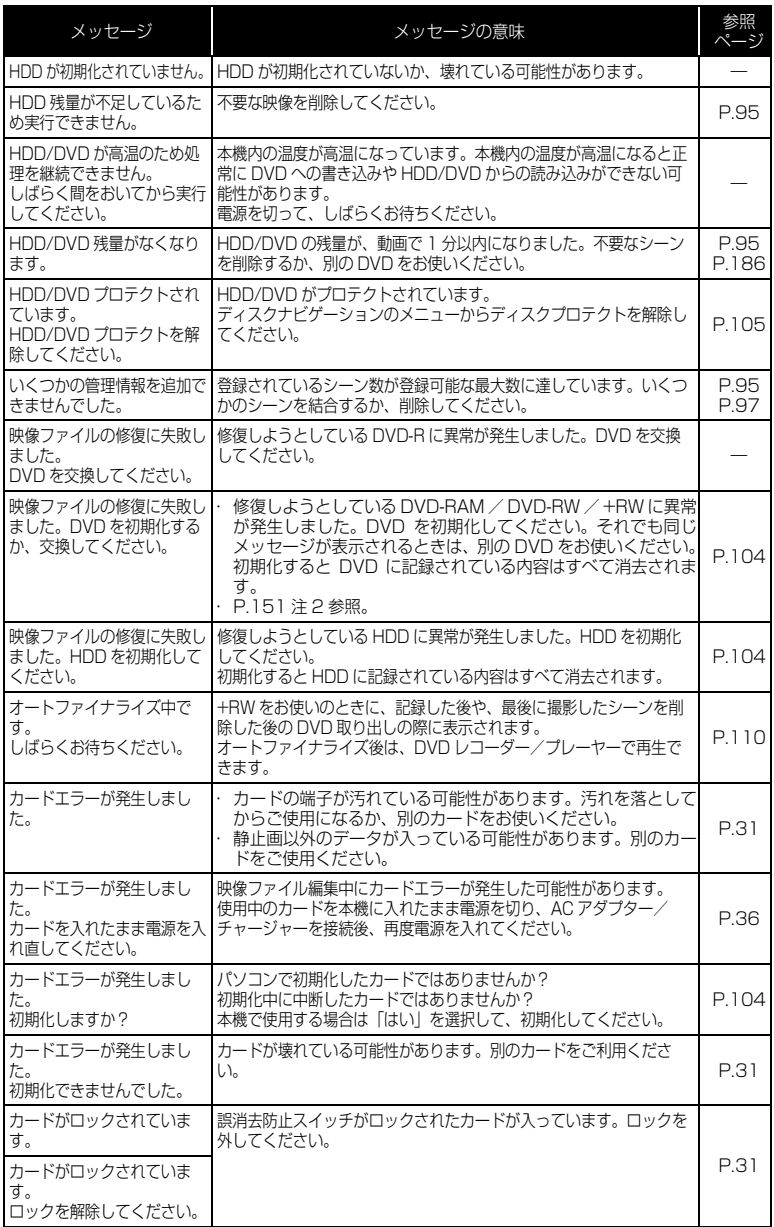

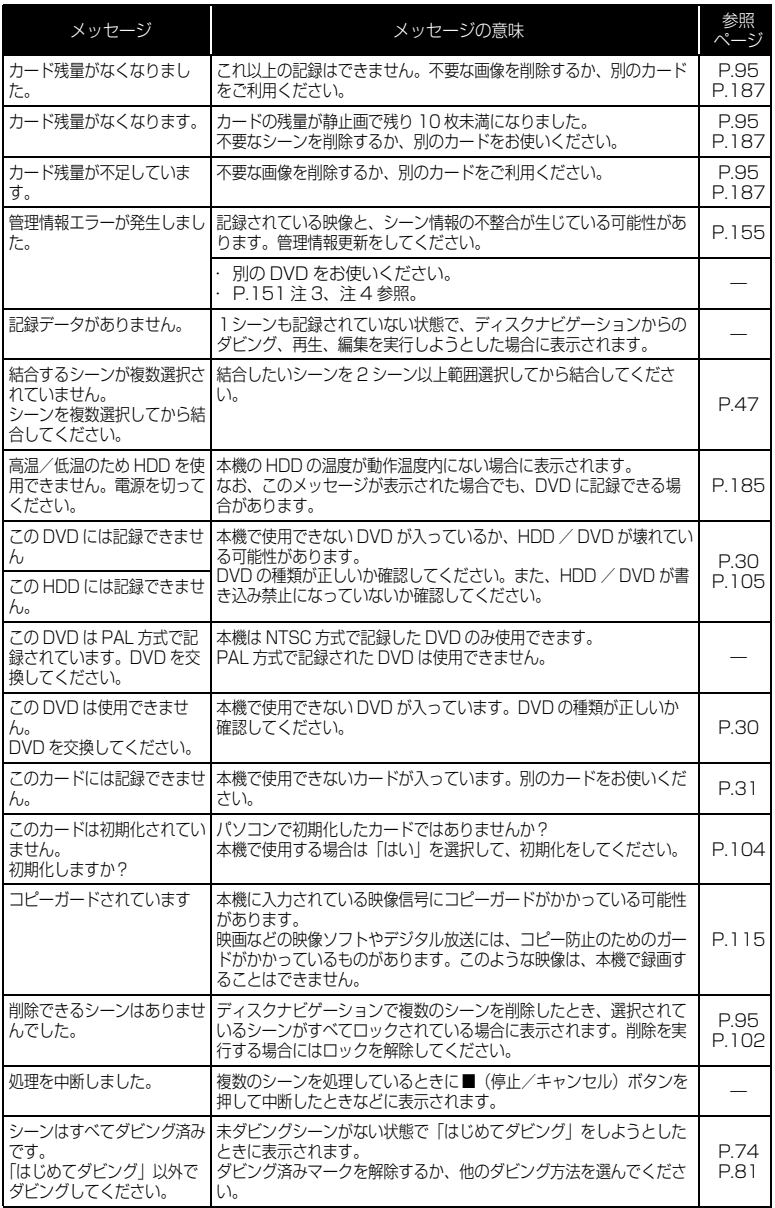

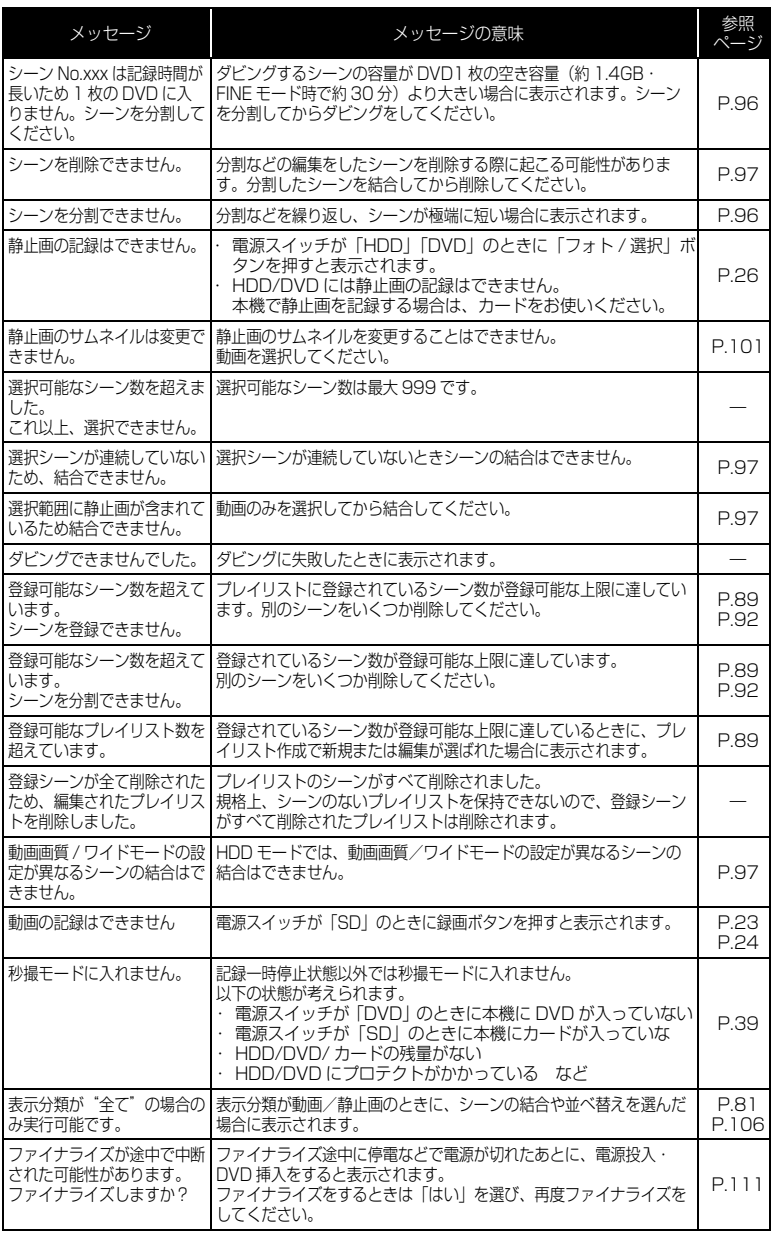

# 150

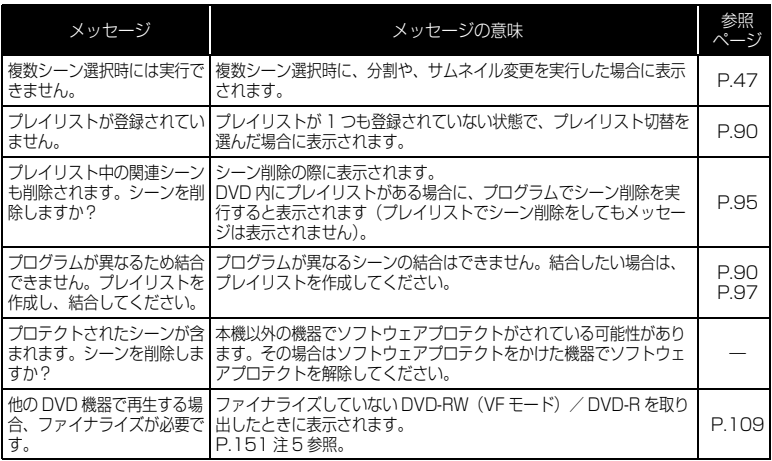

- 注 1 ・DVD に汚れが付着したときにこのメッセージが出ることがあります。もし、映像を記録済みの DVD を入れた直後の DVD 認識動作後にこのメッセージが表示されたときは、修復をせず、DVD を取り出して、DVD の汚れを付属のディスククリーニングクロスでふき取ってからご使用くださ い。
	- ・結露した場合にこのメッセージが出ることがあります。この場合は、修復をせず、電源を切り、乾い てから再び電源を入れてください。
	- ・カメラで記録後、カメラから DVD を取り出さないで、電源を切→入して、修復メッセージが出た場 合は、修復を選択してください。
	- ・他の DVD だと正常に記録再生できる場合で、結露も DVD の汚れもないのに修復メッセージが出る 場合は、修復を選択してください。
- 注 2 ・DVD に汚れが付着したときにこのメッセージが出ることがあります。この場合は、初期化をせず、 DVD を取り出して、DVD の汚れを付属のディスククリーニングクロスでふき取ってからご使用く ださい。
	- ・結露した場合にこのメッセージが出ることがあります。この場合は、初期化をせず、電源を切り、乾 いてから再び電源を入れてください。
	- ・初期化すると DVD に記録されている内容は消去されます。
- 注 3 ・DVD に汚れが付着したときにこのメッセージが出ることがあります。DVD を取り出して、DVD の 汚れを付属のディスククリーニングクロスでふき取ってからご使用ください。
	- ・結露した場合にこのメッセージが出ることがあります。乾いてからご使用ください。
- 注 4 ・片面ディスクの場合、ディスクの裏表が逆になっているとこのメッセージが出ます。ディスクを正し い向きに入れ直してください(ラベル印刷面を外側にして挿入してください)。
- 注5·ファイナライズしていない DVD-RW (VF モード) / DVD-R は DVD レコーダーに入れないでく ださい。DVD が使えなくなる場合があります。

# 故障かな…と思ったら

修理を依頼する前に、下記のことをお調べください。それでも動作に支障が出た ときは、ご自分で修理なさらず、お買い上げの販売店にご相談ください。なお、 アフターサービスについては、P.183 をご覧ください。

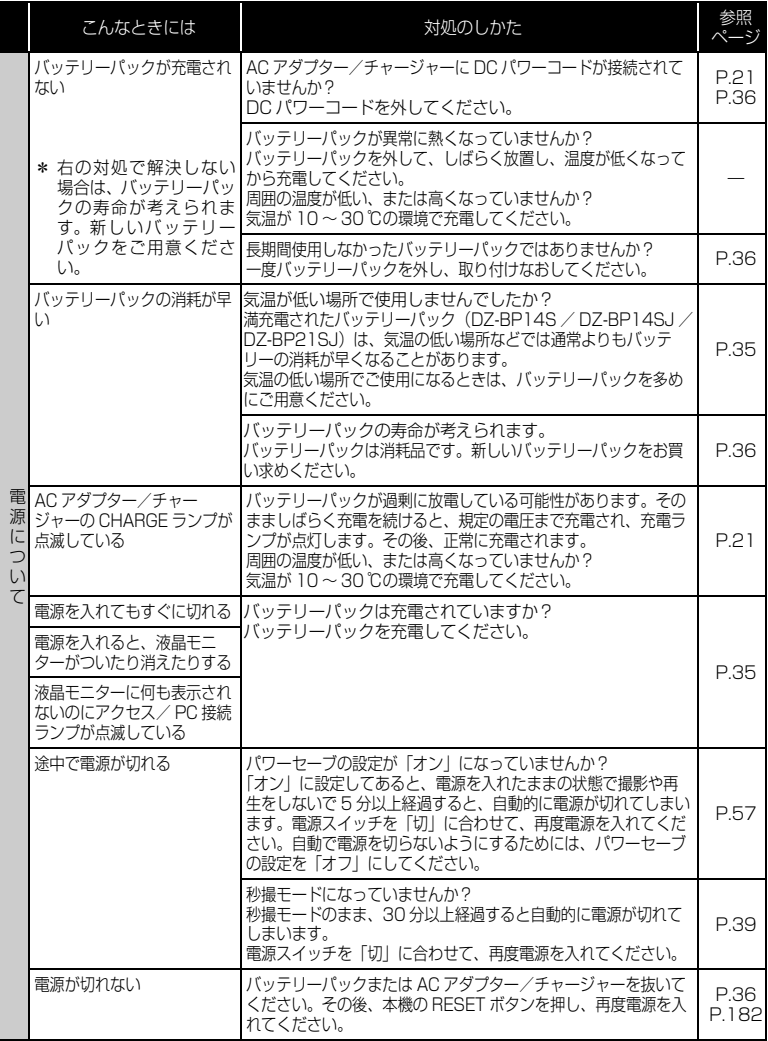

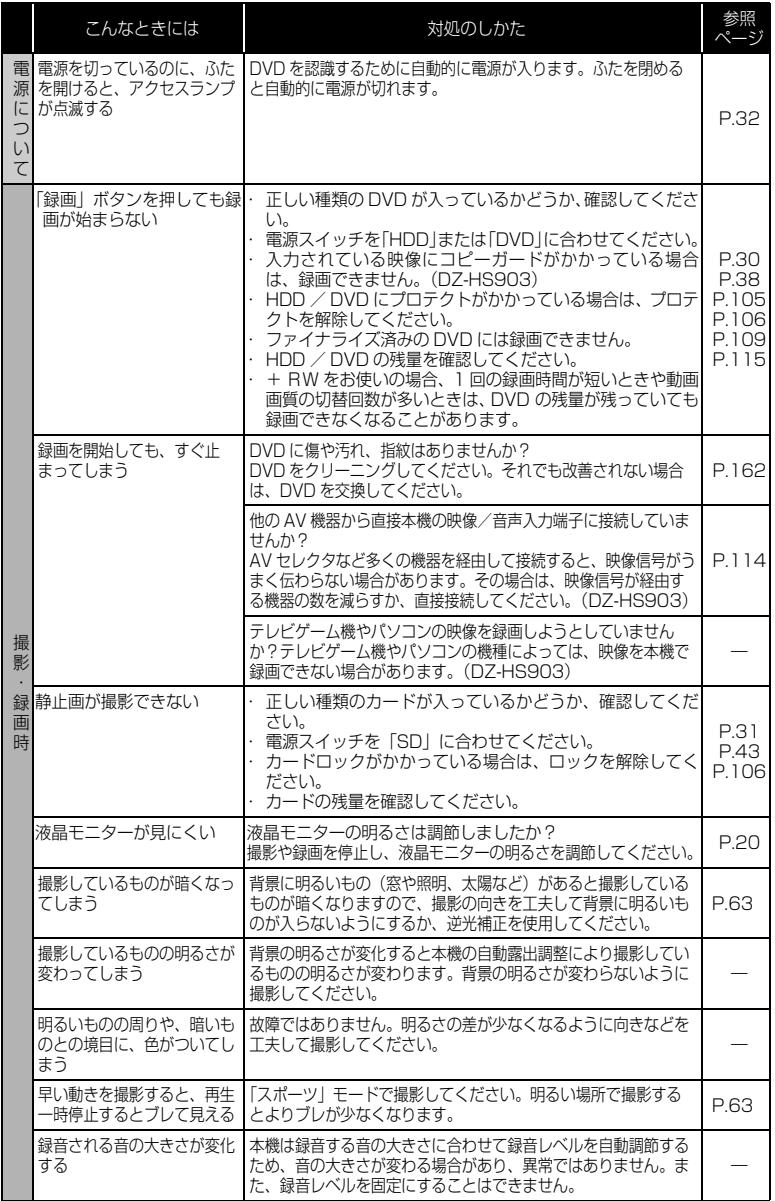

そ の 他

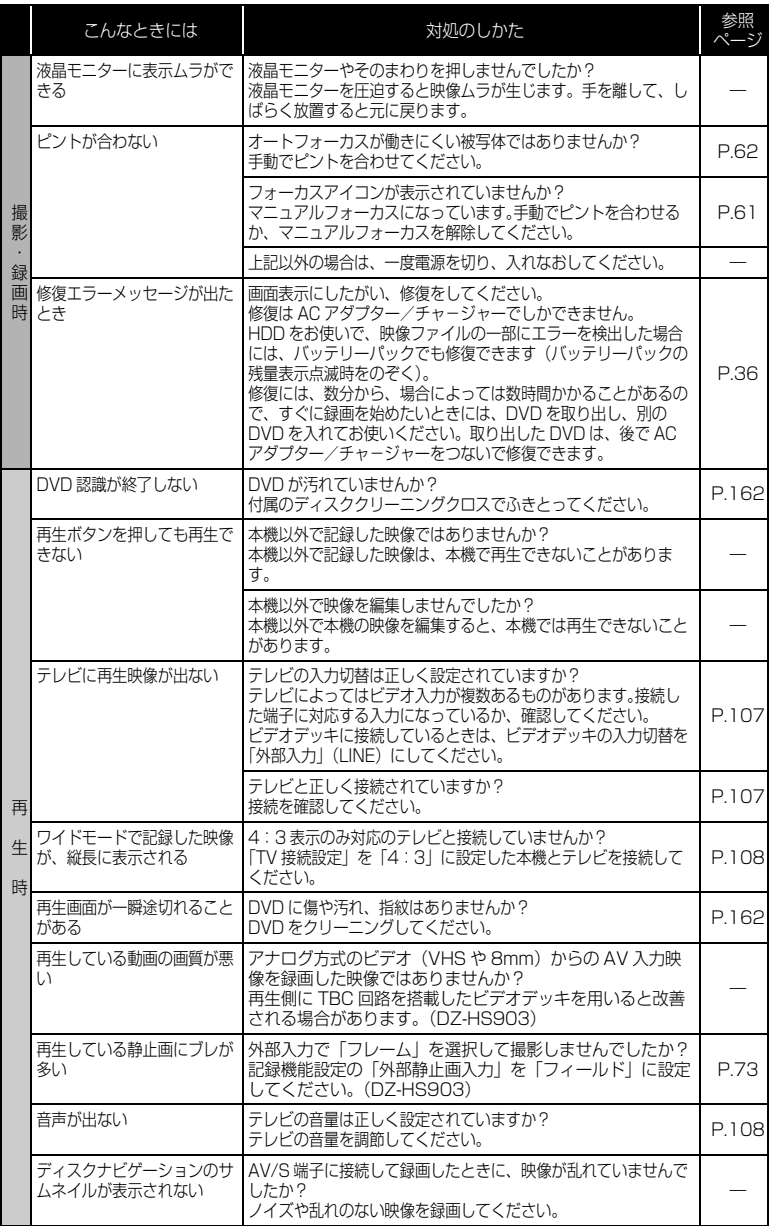

## 154

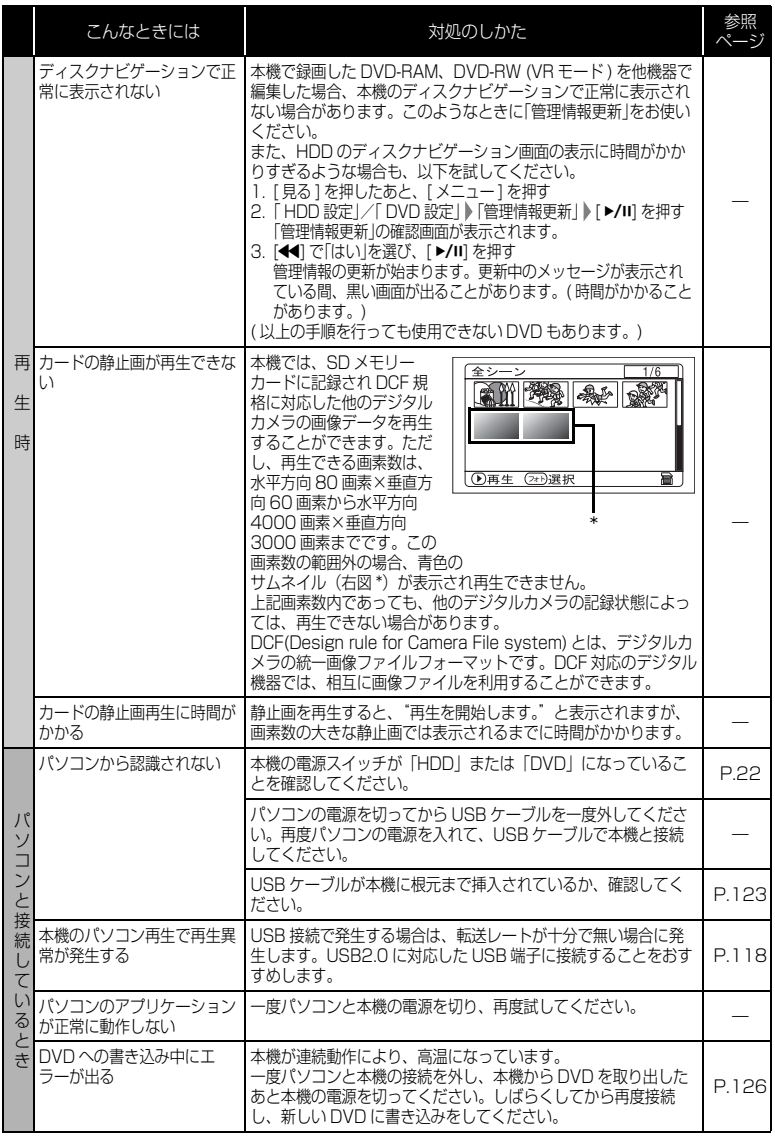

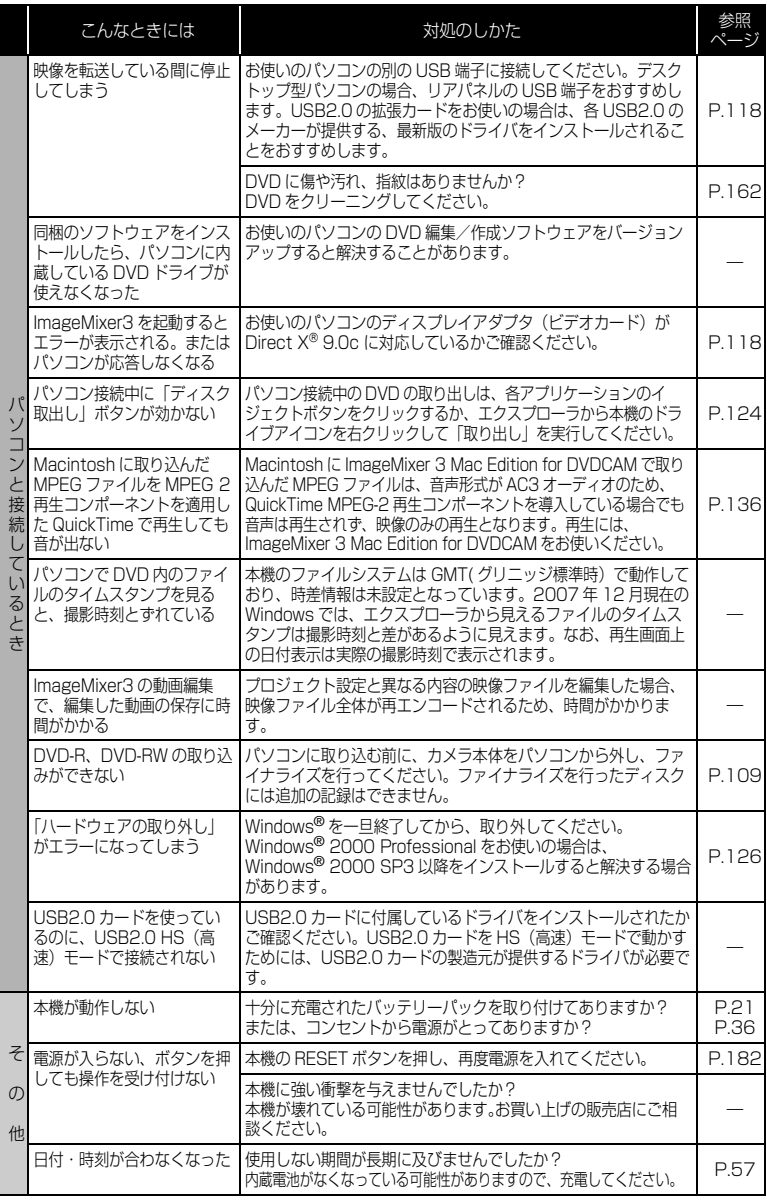

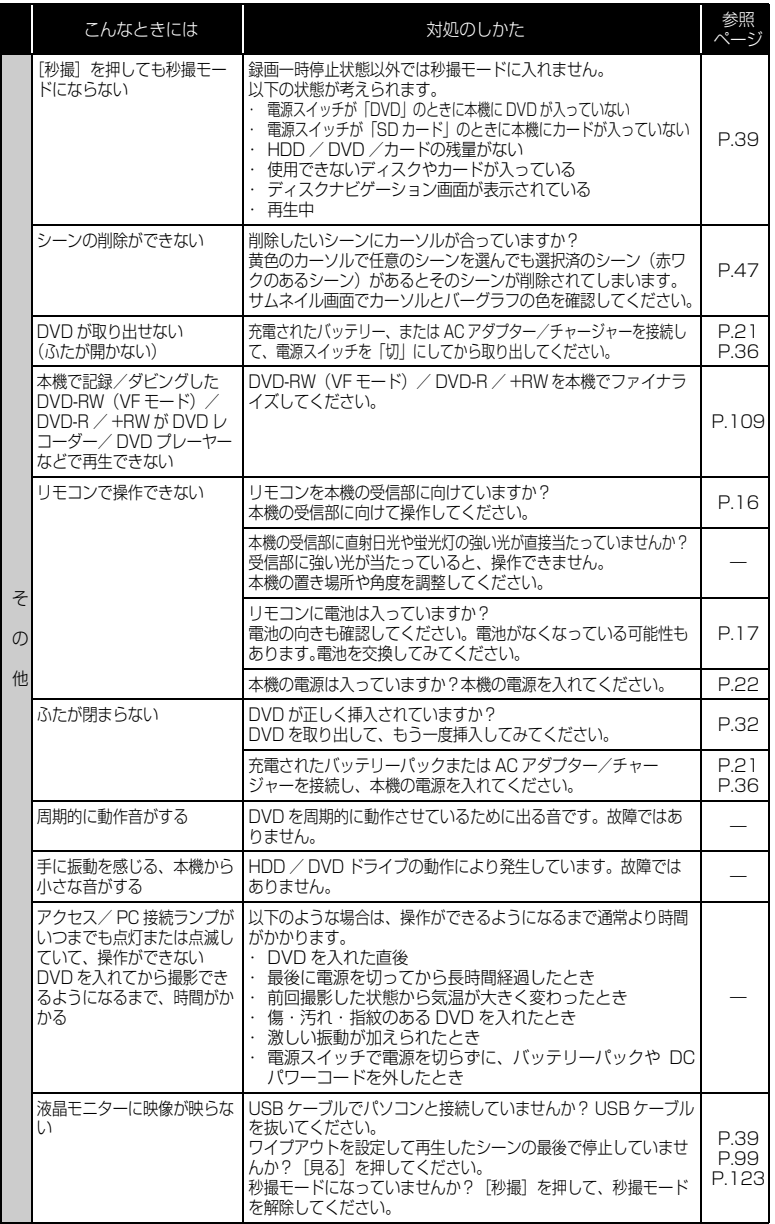

## ご使用上の注意

#### ■ HDD についてのご注意

#### HDD に録画したデータは保存してください

● HDD に録画したデータの保護のため、データを D V D に保存してください。 本機でダビングすることをおすすめします。また、パソコンを使って、DVD に保存することもできます。 撮影したあとは、定期的に保存することをおすすめします。

#### 本機の温度にご注意ください

- 本機の温度が高すぎたり、低すぎたりすると、正常に撮影/再生できないこ とがあります。
- 本機の温度が高すぎたり、低すぎたりした場合に「高温/低温のため HDD を 使用できません。しばらく間をおいてから実行してください。」というメッ セージが表示されることがあります。そのような場合でも DVD は使用でき ることがあります。

HDD に記録する場合でも、予備の DVD をお持ちになることをおすすめしま す。

#### 磁石や磁気の強いものを近づけないでく ださ い

● 本機に磁石や磁気の強いものを近づけると記録、再生、ダビングができなく なる場合があります。

#### 衝撃にご注意く ださい

● 本機は、スカイダイビング、ジェットコースター、バンジージャンプなど、 無重力になったり、衝撃の激しい状態ではお使いになることができません。

#### ■ 取り 扱い 上のご 注意

#### ● 使用上のご注意

#### 本機は業務用ではあり ま せん

- 本機は一般のご家庭での撮影/再生を目的として作られています。業務用と して使わないでください。
- 本機は、監視カメラやモニターとして長時間連続して使用することはできません。 長時間連続して使用した結果、温度が一定限度を超えて上昇すると、記録/

再生動作が遅くなったり、その他の不具合が発生することがあります。この 場合は、電源を切ってしばらくたってから使用してください。

#### 液晶モニターはとても繊細な表示装置です

- 液晶モニターをつかんで本機を持ち上げると、液晶モニターが外れて、本機 が落下することがあります。
- 特に干ニター表面は壊れやすいので、強く押したり、叩いたり、先のとがっ たもので突いたりしないでください。
- 表面を押すと、表示ムラができることがあります。表示ムラがなかなか消え ないときは、いったん電源を切り、しばらく待ってから入れ直してください。
- 液晶モニターを下側にして本機を置かないでください。
- 本機の液晶モニターは、使用しないときは閉じてください。

#### 液晶モニターの画素欠けについて

● 液晶モニターは非常に精密度の高い技術で作られています。全表示画素(約 12 万画素)のうち 0.01%以下の画素欠け(黒い点)や常時点灯(赤・青・ 緑)するものがあります。これは現在の技術の限界であり、不良ではなく、 録画には支障ありません。

#### 衝撃を与えないよう、ご注意ください

- 本機は精密機械です。硬いものにぶつけたり、落としたりしないよう、十分 注意して取り扱ってください。
- 三脚を使用するときは、本機をしっかり固定し、極度に振動、衝撃の大きい ところで使用しないでください。

#### 太陽に向けないでく ださい

- レンズに直射日光が入ると、本機が故障したり火災が発生するおそれがあり ます。
- 液晶モニターを直射日光に当てたまま放置すると、故障の原因となります。

#### 砂やほこりがかからないよう、ご注意ください

● 細かい砂やほこりが内部に入ると、故障の原因となります。

#### 製品の熱について

- 使用直後のDVD装置は大変熱くなっていますので、金属部分には触れないで ください。
- 本機、AC アダプター/チャージャー、バッテリーパックは製品表面が熱く なりますが、故障ではありません。

#### 環境の温度にご注意ください

- 本機の温度が高すぎたり、低すぎたりすると、正常に撮影/再生できないこ とがあります。
- 本機とパソコンをつなぐときは、室温で使用してください。また、長時間連 続使用しないでください。気温の高いところで長時間使用すると、本機が熱 くなり正常に動作しなくなることがあります。
- 高温の環境で複数枚のDVDに録画/ダビングするときは、温度が上がりすぎ ないように、間をあけてお使いください。

#### 露つきにご注意ください

● 冬にスキー場のゲレンデからロッジに入ったり、夏に冷房の効いた部屋や車 内から屋外に出たりしたときに、極端な温度差によりレンズや本機の内部に 結露(温かい水蒸気が急速に冷やされて水滴になること)することがありま す。できるだけ DVD やカード挿入部のふたは開けないでください。レンズ が結露した場合は、乾いたやわらかい布でふき取ってください。外部が乾い ても内部に結露が残っている場合があります。電源を切った状態でなるべく 乾燥した場所に 1 ~ 2 時間以上置き、乾いてからお使いください。

#### 強い雷波や磁気のあるところで使わないでください

● 電波塔の近くや他の電化製品のそばなど、強い電波や磁気のあるところで使 用すると、記録や再生が停止したり、映像・画像・音声の記録時に雑音が入 ることがあります。また、正常に記録されている映像・画像・音声でも、再 生時に雑音が入ることがあります。本機が故障することもあります。

#### 殺虫剤などがかからないよう にしてく ださい

● 本機の内部に殺虫剤などが入ると、DVD のピックアップが汚れ、本機が正 常に動作しなくなることがあります。

#### 市販の 8cmCD レンズクリーナーを使用しないでください

- 一般的な使用では、DVD のレンズクリーニングは不要です。
- 8cmCD レンズクリーナーを使用すると、本機が故障するおそれがあります。
- ご使用になる場合は、日立マクセル社の8cmDVD 専用品をお使いください。

### ● 保管上のご注意

#### 非常に高温になるところに長時間放置しないでく ださい

- 海岸の砂の上や閉め切った車内、トランク内は、非常に高温になります。そ のような場所に置いたままにすると、本機が故障したり、本体が変形したり するおそれがあります。また、直射日光が当たるところ、熱器具の近く、火 のそばにも置かないでください。
- バッテリーパックは、本機から取り外して涼しいところで保管してください。 取り付けたままにしたり、高温のところで保管すると、バッテリーパックの 寿命を縮める原因となります。

#### 湿気やほこりの多いところで保管しないでください

● 本機の内部にほこりが入ると、故障の原因となります。また、湿気が多いと、 レンズにカビが生えて使えなくなることがあります。押入れや戸棚に保管す るときは、乾燥剤(シリカゲル)と一緒に箱に入れることをおすすめします。

#### 強力な磁気や激しい 振動のあるところに置かないでください

● 故障の原因となります。

#### ● お手入れのし かた

本機のお手入れをするときは、必ず電源を切ってください。

#### 液晶モニタ ー部の汚れは

● 水にぬらした布を固く絞り、水をよくきった後、汚れを拭き取ってください。 その後、かわいた柔らかい布でからぶきしてください。ふくときには、強く 押したり、ひっかいたり、衝撃を与えないようご注意ください。傷ができた り、表示ムラができることがあります。液晶モニターが壊れるおそれもあり ます。

#### カメラ部のレンズの汚れは

● 付属のディスククリーニングクロスや乾いた柔らかい布などでふき取ってく ださい。

#### 本体ケースのお手入れをするときは

● 本体ケースに砂ぼこりなど異物がついた状態で強くふいたり硬い繊維などで ふくと、本体ケースを傷つけるおそれがあります。 本体ケースの汚れをふき取る場合は、やわらかい布などを使用し、やさしく ふき取るようにしてください。

#### 本体ケースをベン ジン やシン ナーでふかない

● 本体ケースの塗装がはげたり、変色することがあります。本体ケースの汚れ は、やわらかい布などでふき取ってください。化学ぞうきんをご使用の際は その注意書きに従ってください。

#### ● HDD / DVD の取り扱いについて

#### HDD / DVD の扱いかた

- アクセス/PC接続ランプが点灯している時は、以下のことをしないでくださ  $\left\{ \cdot \right\}$ 
	- 振動衝撃を加える、液晶モニターを開閉する
	- 電源を切断する、バッテリーパックや AC アダプター/チャージャーを 外す
	- 記録メディアを取り出す 撮影終了後もしばらくアクセス/ PC 接続ランプが点灯していますの で、ご注意ください。
	- HDD / DVD 使用時、アクセス/ PC 接続ランプが点灯または点滅してい るときに、万一電源を切ってしまった場合は、AC アダプター/チャージャー に接続してから、再度電源を入れ直してください。DVD 使用時には、DVD を入れたままで電源を入れ直してください。HDD / DVD の修復をします。 (P.145)
- 汚れ、傷、ソリの無い DVD をお使いください。
- 日立マクセル製の DVD をおすすめします。
- 極度な高低温、結露しやすい環境では使用しないでください。
- 輸送中大きな振動衝撃が加わるおそれがあるときは、DVD を取り出し、本機 を柔らかいもので保護してください。
- DVD 取り出し時、取り出し口の金属や DVD が高温になっている場合があり ますので、ご注意ください。

#### DVD のクリーニングについて

DVD に付着した汚れは、付属のディスククリーニングクロスで軽くふき取って ください。強くこすると、傷の原因になります。なお、溶剤類(シンナー、水、 帯電防止剤、洗剤など)は使用しないでください。

汚れたディスククリーニングクロスは、中性洗剤で軽く洗うことにより、ふき取 り性能が改善されます(洗剤が残らないよう、よくすすいでください)。

他

そ の

#### DVD の保管のし かた

- 長期間使用しないときは、DVD をカメラから取り出してください。
- 保管するときは、購入時のプラスチックケースに入れてください。
- 結露させないでください。
- 以下のような場所には置かないでください。
	- 直射日光が長時間当たるところ
	- 湿気、ほこりが多いところ、暖房器具などの熱が当たるところ

以上のような取扱いをしないとき、下記の症状が発生する場合があります。

- 再生映像のブロックノイズ、一瞬停止
- 再生中の音の途切れ、異常音
- 青色のサムネイル表示(図 1\* 参照)
- DVD を正しく認識しない
- 初期化ができない
- 映像と音声がずれる

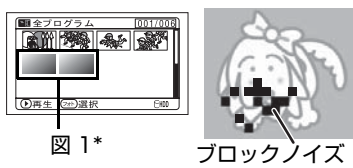

- 1シーンの記録が複数に分割され、一部が記録されない
- 記録再生ができない

### 本機や DVD、SD メモリーカードを譲渡/ 廃棄するときは

● 本機の機能の「初期化」では、ファイル管理情報が変更されるだけで、HDD 内のデータは完全には消去されません。そのため、廃棄/譲渡したあとで、 重要なデータが流出してしまう可能性があります。 データの流出を回避するには、以下の方法で HDD の完全消去を実行してく

ださい。

- 1. [ 見る ] を押したあと、[ メニュー ] を押す
- 2. [K<] / [▶▶] を押して [HDD 設定」を選び、[▶▶] を押す
- 3. [K<] / [▶▶]を押して「完全消去」を選び、[▶/Ⅱ] を押す
- 4. [< 1 で「はい」を選び、[▶/Ⅱ] を押して完全消去を開始する

● 本機やパソコンの機能による「フォーマット」や「削除」では、ファイル管 理情報が変更されるだけで、DVD やカード内のデータは完全には消去され ません。譲渡/ 廃棄の際は、DVD、SD メモリーカード本体を物理的に破 壊するか、市販のデータ消去専用ソフトなどを使ってDVDやカード内のデー タを完全に消去することをおすすめします。記録したデータはお客様の責任 において管理してください。

● 万一、個人データが漏えいした場合、当社は一切の責任を負いません。

# 安全にお使いいただくために → 2 ページもあわせてお読みください。

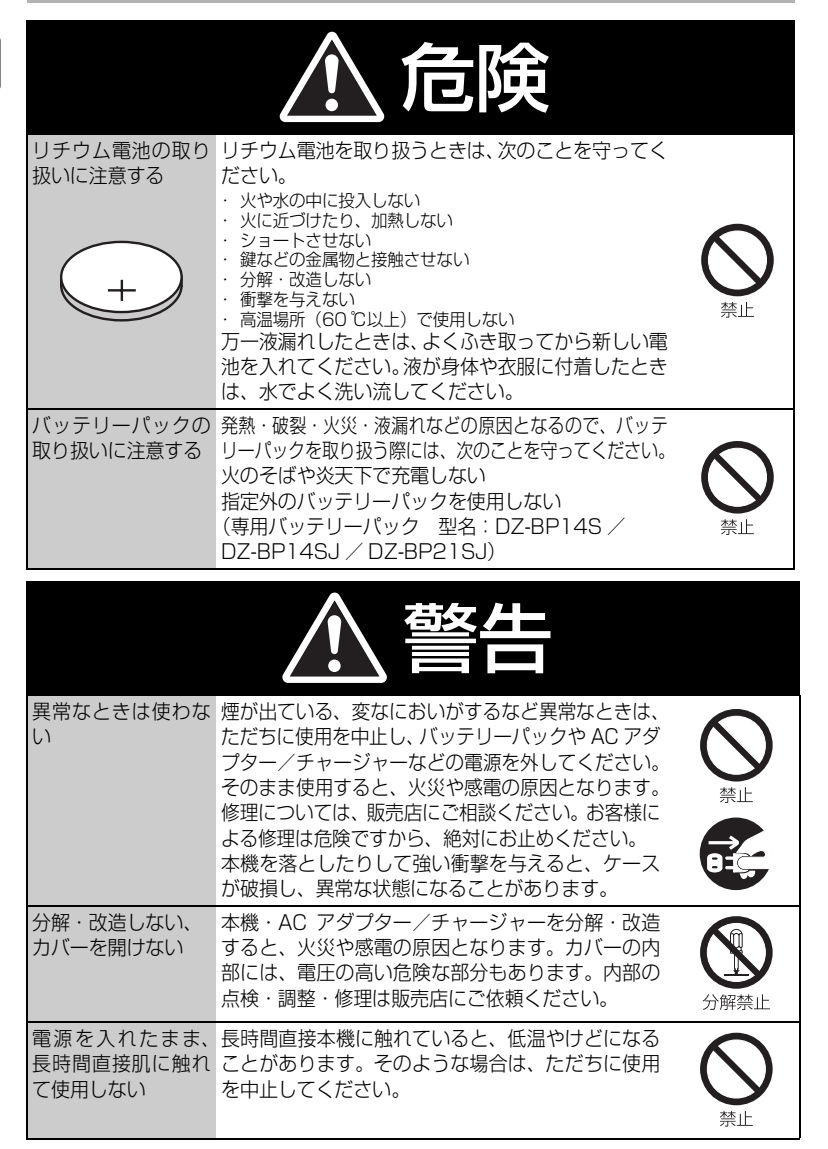

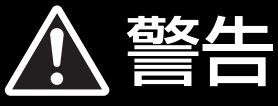

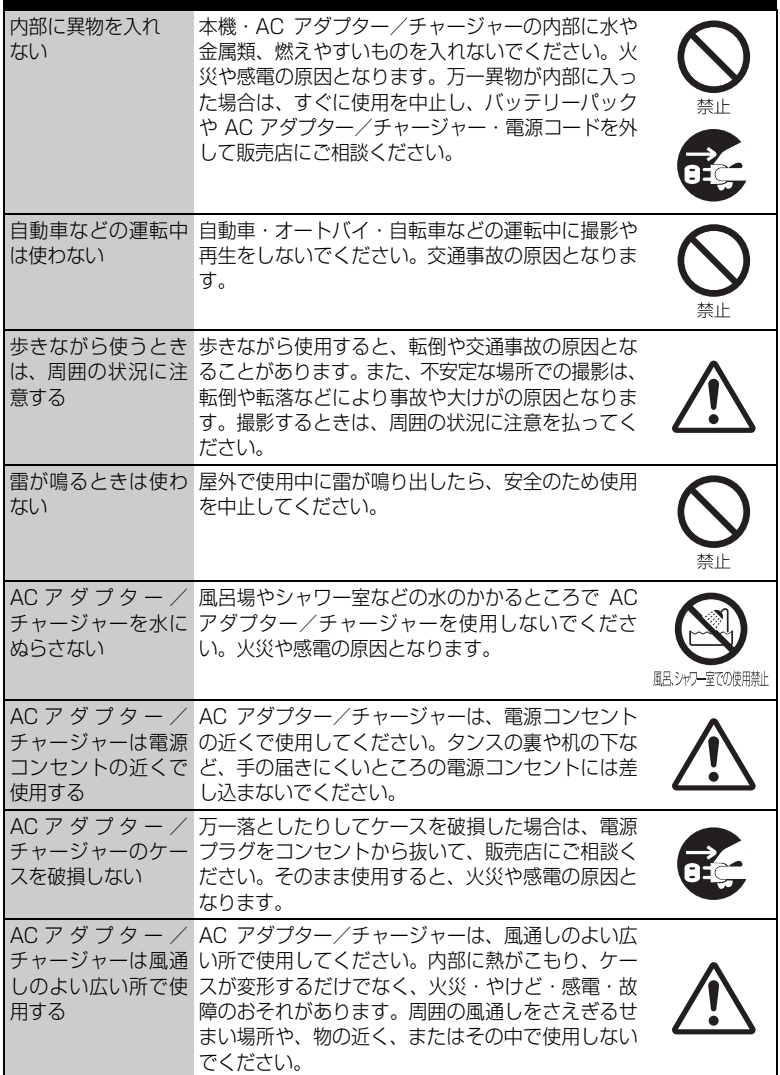

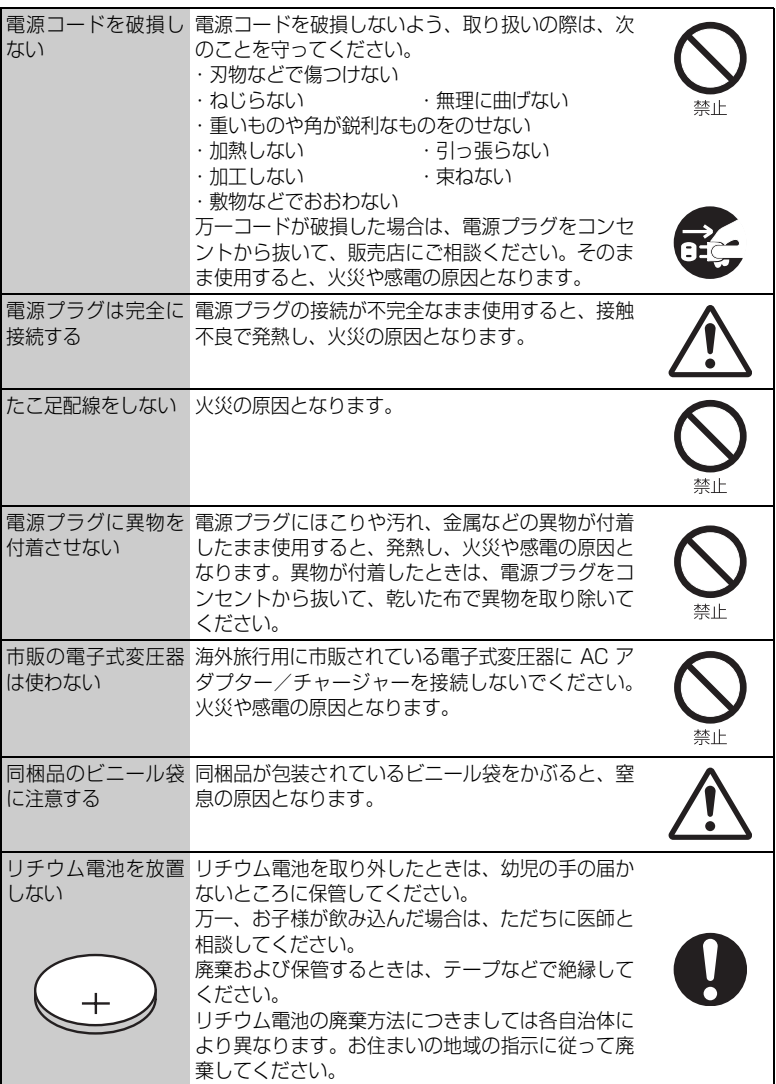

全 に お 使 い い た だ く た め に

安

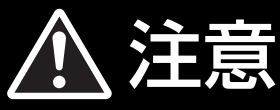

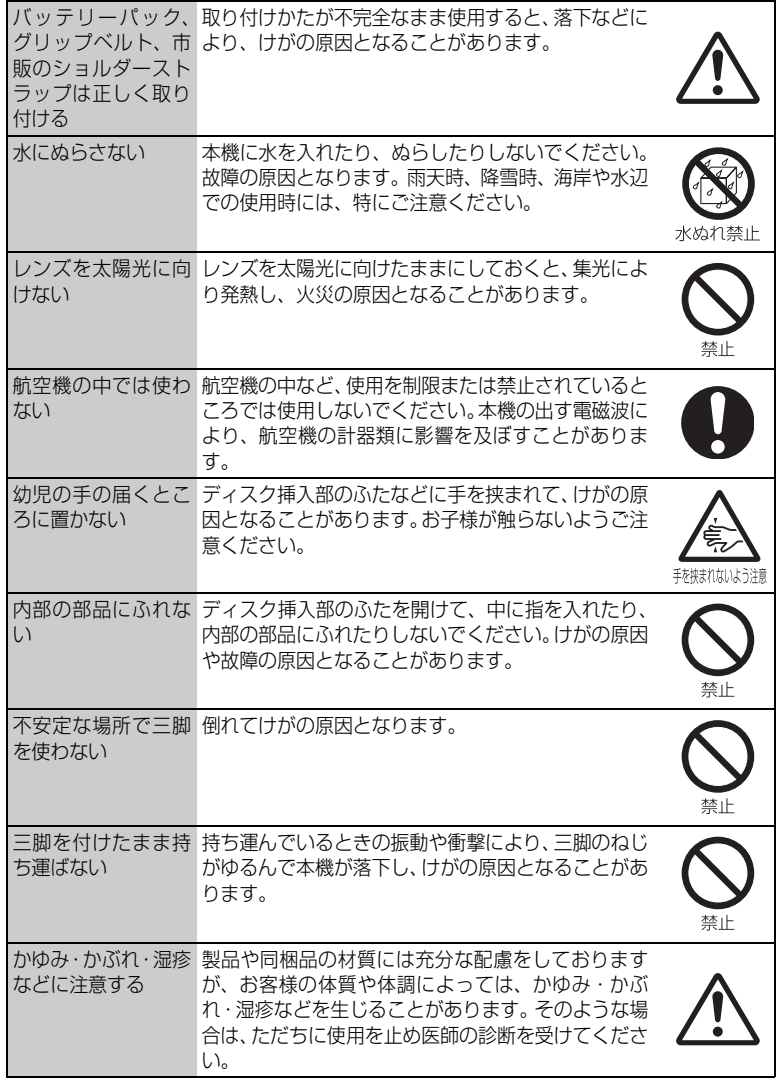

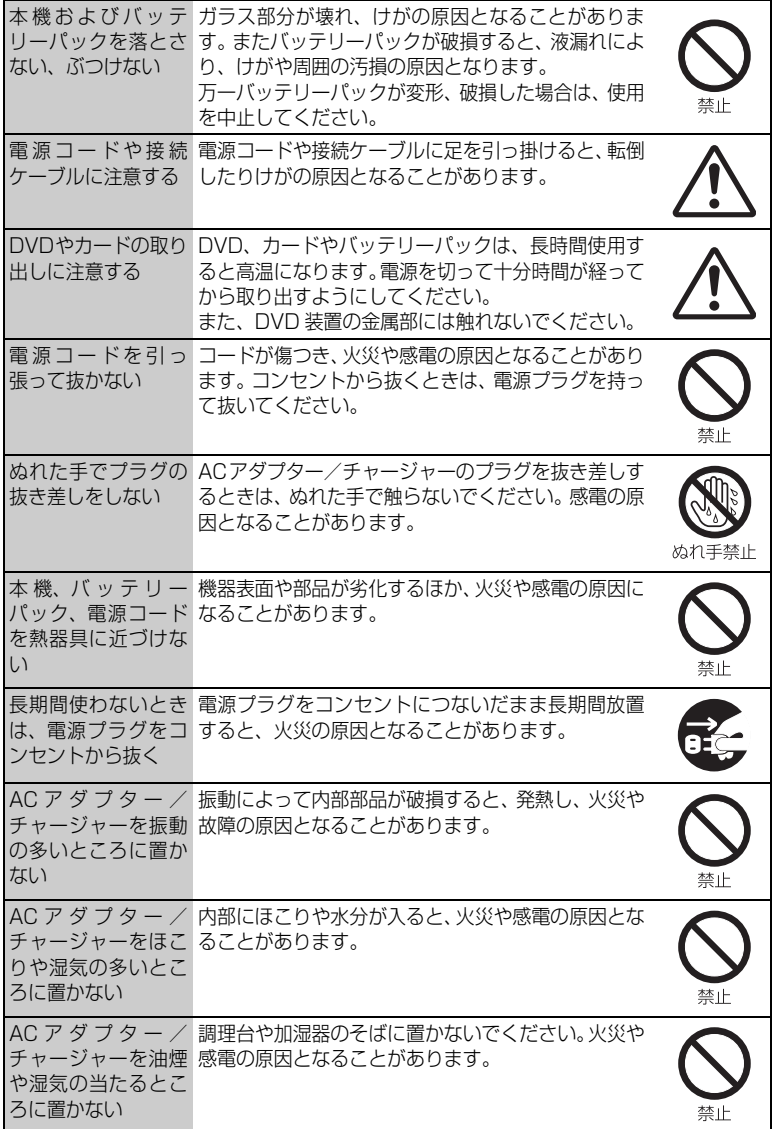

安 全 に お 使 い い た だ く た め に

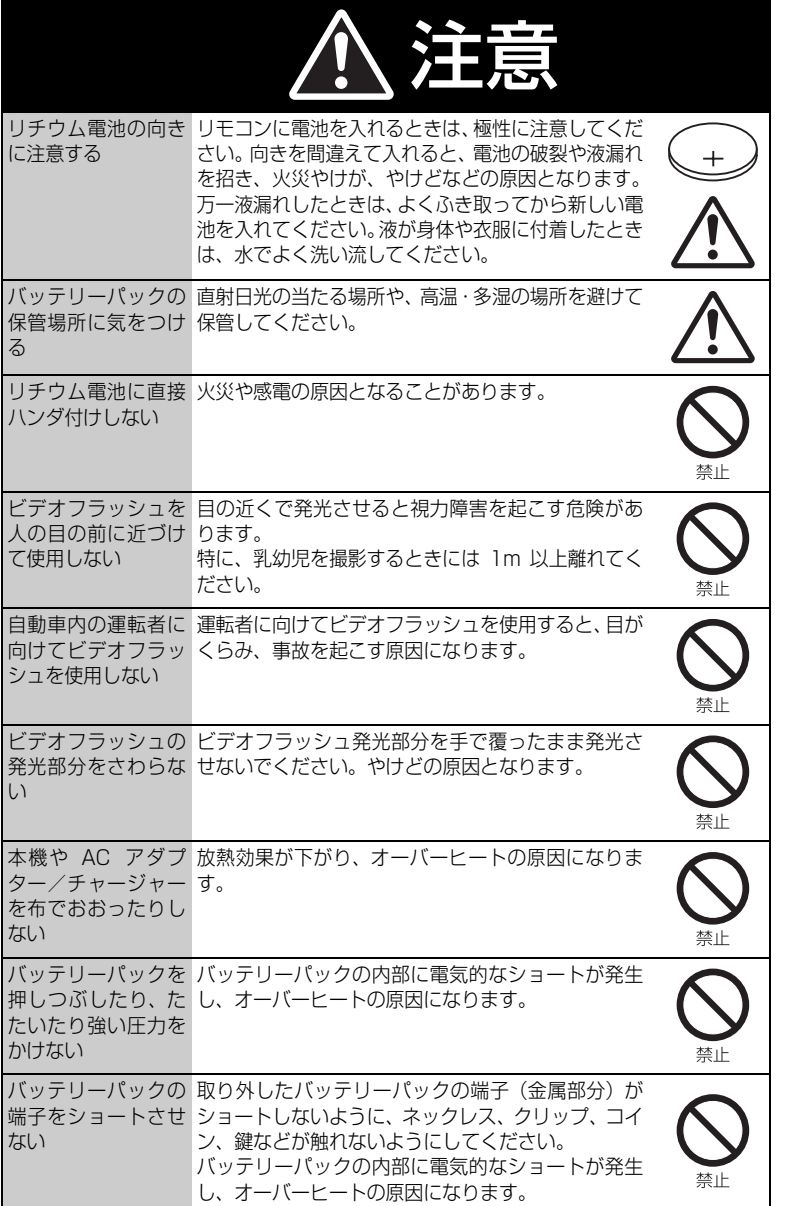

# $\blacksquare$  Setting up the battery pack

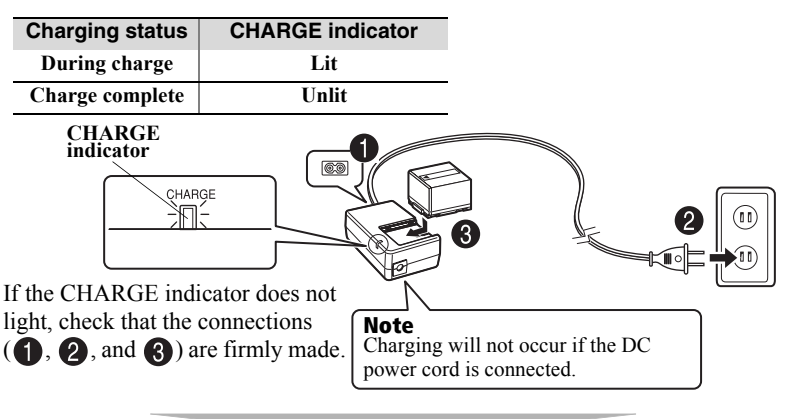

### **After charging is complete, attach the battery pack to the camcorder.**

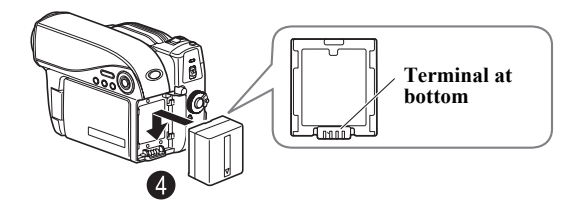

# Removing the battery pack

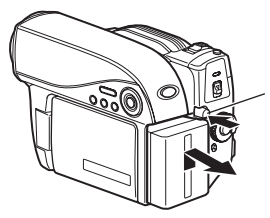

- **Always turn the power off before disconnecting the power supply.**
- **While pressing and holding the PUSH switch, slide the battery pack upward, then remove it.**
	- Be careful not to drop the battery pack while detaching it.

# Turning on the Power

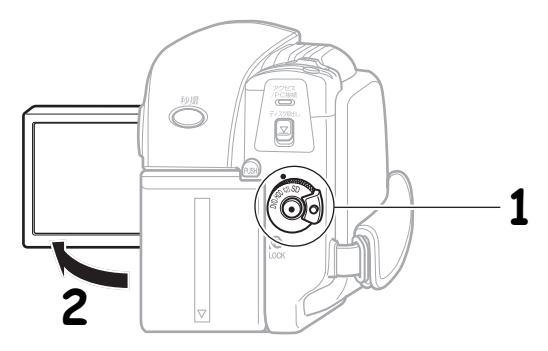

# 1 **Turn on the power.**

**Press and hold the lock button, and turn the power switch to the desired mode.**

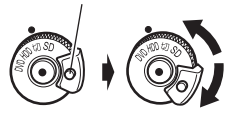

2 **Open the LCD monitor.**

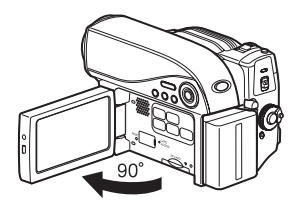

# Changing the display language (LANGUAGE)

You can change the language used on screens and menus. The following shows how to change from Japanese to English.

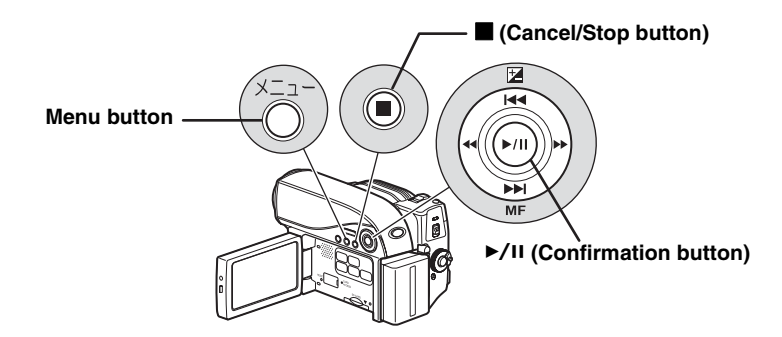

**Press the menu button, then select " 初期設定 " by pressing** f**/**e**. Then, press**  $\blacktriangleright$  **(or the confirmation button).** 

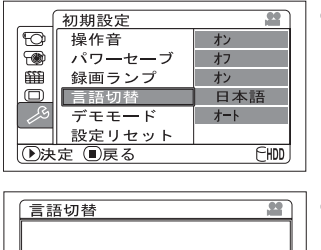

Fnglish

FHDD

日本語

- **P** Press  $\blacktriangleright$  or  $\blacktriangleright$  while the screen on the **left is displayed.** The " **言語切替** " screen appears.
- **Select "English" and press**  $\blacktriangleright$ **/II.** The display language switches to English.

# Setting the Date and Time

**Press the menu button, then select "Date Setup" by pressing <b>F4(PPI**. **Then, press >> to select "Date Set" and press >> again.** 

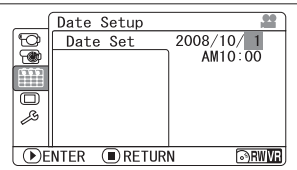

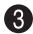

### **Press the confirmation button.**

The confirmation screen appears.

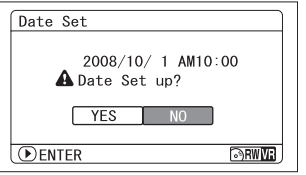

- **2** Select each item by pressing  $\blacktriangleleft$ **and set the correct value by pressing**  f**/**e**.**
	- Repeat this step until year, month, date, hour, minute, and AM/PM are correctly set.
- **Press** d **to select "YES", then press the confirmation button to confirm.**
	- If you select "No" and press  $\blacktriangleright$ , the screen returns to step  $\bigcirc$ .

# Inserting a DVD

- G
- **Attach the charged battery pack to the camcorder, or connect the camcorder to a power outlet.**
- **Turn the power switch to " 切 ", then press down the disc eject switch until the access/PC indicator lights, then release.**
- **After several seconds, the lid pops open. Open it fully with your hand.**
- **Place the recording surface of the DVD face down, then push down on the center of the DVD until it clicks into place.**
	- For single-sided discs, the side opposite the label is the recording surface.
	- To record on the other side for double-sided discs, remove the disc (p.175), flip it over, and then reload it.

### **G** Close the lid.

After the lid is closed all the way, the camcorder will attempt to recognize the DVD. During this recognition process, the access/PC indicator flashes. While this is happening, do not remove the power source, shake the camcorder, or subject it to impact.

#### **When you insert a new DVD-RW/+RW and the message which prompts you to format the disc appears, format the disc (p.175).**

You can record on a DVD-RAM/DVD-R without formating.

Quick Operation (English)

**Duick Operation (English** 

#### **Notes**

- The disc mechanism may be quite hot immediately after use. Do not touch the metallic areas.
- Do not peer into the pickup. Doing so may cause damage to your eyesight.
- To prevent malfunction, never do any of the following:
	- touch the laser pickup
	- insert a disc that is not compatible with the camcorder
	- close the lid before setting the disc securely into place
- The power automatically turns off if the lid is left open for approx. 3 minutes.
- The lid will not open if the camcorder is not connected to a power source.

# Removing the DVD

Pressing slightly on the center hub with a finger, grip the edge of the disc with your thumb and lift the disc out as shown.

# When loading a new DVD-RW/+RW

The disc must be formatted before it can be used for recording. When the disc is loaded, the format confirmation screen will appear in the LCD monitor.

### **Open the LCD monitor (p.171).**

#### Note

Be careful that the power is not accidentally cut off while formatting, otherwise, the disc will become unusable.

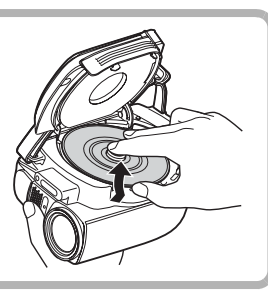

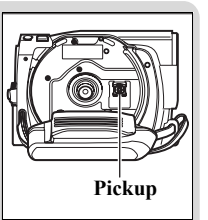

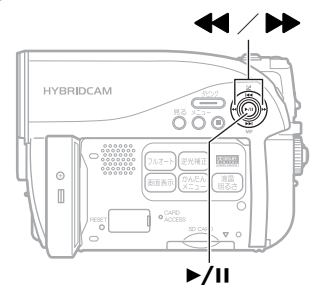

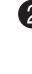

**2** Select "YES" by pressing  $\blacktriangleleft$ , then press the confirmation button.

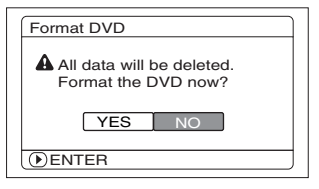

- When using a DVD-RW, proceed to step  $\bigotimes$ .
- When using a +RW, formatting will start. Skip step  $\bigcirc$ .

(When using a DVD-RW)

The recording format selection screen appears.

Select "VR Mode" or "VF Mode" by pressing **44DD**, then press the confirmation button.

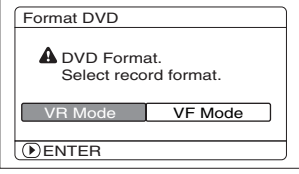

#### **VR Mode**

After recording, you can perform various editing functions, such as choosing or deleting scenes. You can play back the disc in a device that supports an 8cm DVD-RW (VR Mode) after finalizing the disc.

#### **VF (Video) Mode**

Although editing cannot be done on the camcorder, you can play back the disc on other DVD devices after finalizing the disc.

# Inserting and Removing Card

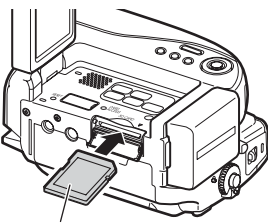

**Pay attention to the orientation of the card.**

**The terminals should face away from the LCD monitor.**

- **Always turn off the power before inserting a card.**
- **<sup>2</sup>** Open the cover.
- **Push the card in until it clicks into place.**

**(To remove the card, push it in slightly and release. The card will pop up, and you can remove it.)**

**Always close the cover.**

# Recording Movies

You can choose either HDD or DVD to record movies.

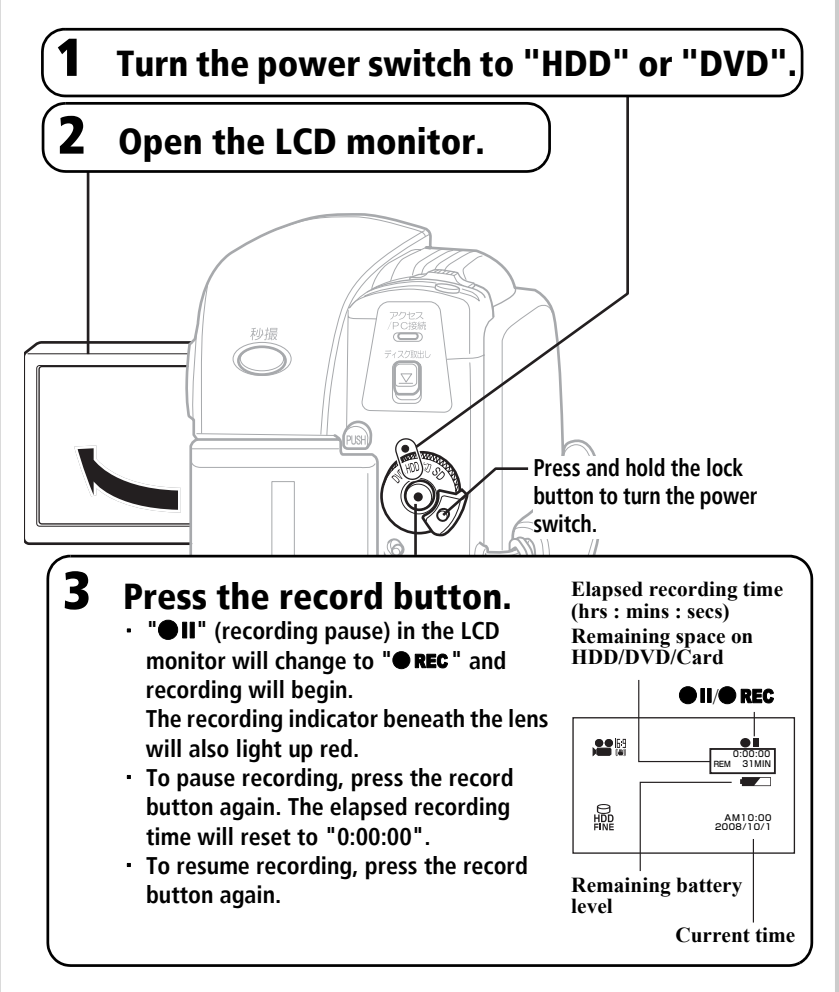

# Recording Still Pictures

Still pictures are recorded on an SD memory Card.

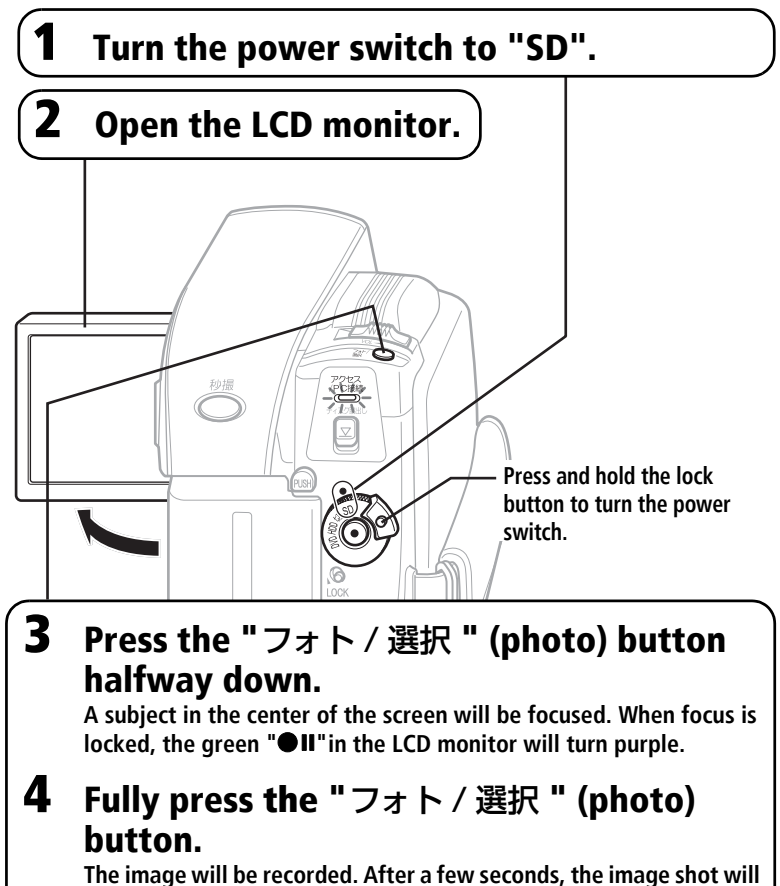

**be displayed for about three seconds. You can shoot the next photo when "●II" changes back to green.** 

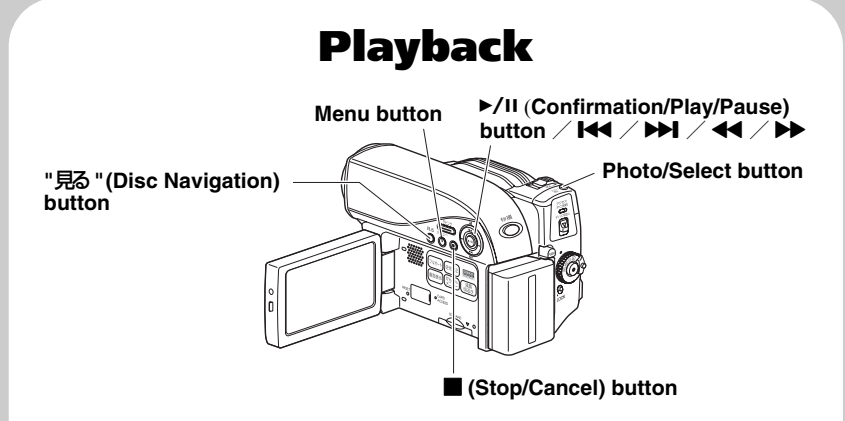

## **HDD RAM -RW (VR) -RW (VF) R +RW CARD**

# Choosing and playing back a scene

**● Press the "見る "button while the media you want to play back is in recording pause mode.**

The scenes thumbnails appear on the disc navigation screen.

**2** Choose a scene by pressing **F44/DDI** (up/down, previous page/following page) and **44/PP** (left/right).

#### **A.** Press  $\blacktriangleright$ /11.

The chosen scene is played back.

• To promptly return to the disc navigation screen, press  $\blacksquare$  or the "見る" button. To return to recording pause mode, press  $\blacksquare$  or the "見る" button again.

#### **HDD RAM -RW (VR) -RW (VF) R +RW**

■ Adjusting speaker volume during movie playback

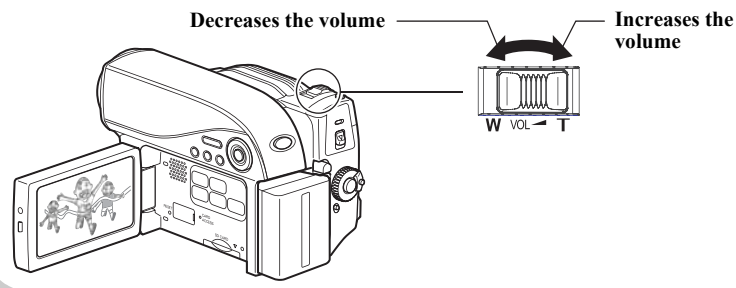

Quick Operation (English) **Duick Operation (Fragish)** 

# Useful Recording Techniques

# **Magnified Recording (Optical Zoom and Digital Zoom) HDD RAM**  $-RW(WR)$  **-RW (VF) R C+RW CARD**

The zoom lever allows you to choose a range of magnifications from wideangle to telephoto zooming. Tilt the lever slightly to zoom slowly and tilt the lever greatly to zoom rapidly.Optical zooming up to ten times is the maximum telephoto

magnification. If you activate the digital zoom, the maximum telephoto magnification will be 240 **×**.

off 
$$
\rightarrow
$$
 40  $\times$   $\rightarrow$  240  $\times$ 

**W:Wide-angle (Shooting over a wide range)**

**T:Telephoto (Magnifies shooting)**

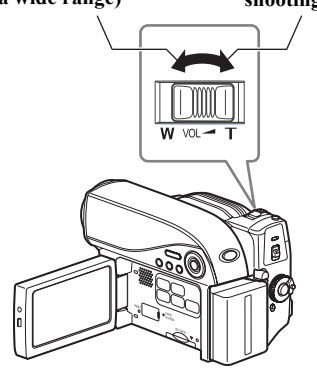

# **Selecting a Shooting Mode to Match the Conditions (Program AE) HDD RAM -RW (VR) -RW (VF) R +RW CARD**

The camcorder automatically gauges the subject and surrounding conditions and determines the optimal settings for recording (Auto). You can also select a shooting mode that may better suit the situation.

# Shooting mode

#### **Auto** ſАl

The camcorder automatically detects the subject and surrounding conditions for optimum recording.

#### **Sports** 閑

Reduces blurring when recording rapidly moving subjects such as a golf or tennis game.

#### **Portrait**  $\boxed{22}$

Makes the subject, such as a person or pet, stand out from a blurred background.

#### **Spotlight**  $\left| \odot \right|$

Prevents over exposure of the subject in strong light, such as on stage, etc.

#### R **Sand&Snow**

Prevents underexposure of the subject in very bright conditions, such as the seaside, or on a ski slope.

# **Low Light**

Allows you to record in dark places with limited light.

# Selecting a shooting

- **1 During record pause, press the menu button.**
	- **Select "Camera Functions**
- **2 Setup" "Program AE" a shooting mode.**

#### **Press ▶/II to confirm, then the menu button to end.**

The selected shooting mode

- **3** (other than Auto) appears in the LCD monitor.
	- The shooting mode is retained in memory even when the power is turned off.

#### Notes

- When shooting in dark places, after-images may appear if the subject is moving or if camera shake occurs. Use a tripod for best results.
- If "Sports" mode is used under fluorescent light, the LCD monitor may flicker. Use "Auto" mode in this case.

# Restoring all the Shooting Settings to Default (Full Auto) **HDD RAM -RW (VR) -RW (VF) R +RW CARD**

**The Example 2 SHOOTHIS**  $\frac{Y_{\text{OU can reset the following manually}}}{\text{adjusted shooting settings to their}}$ defaults with the press of a single button.

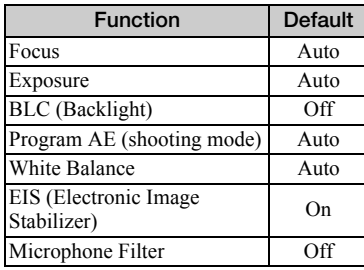

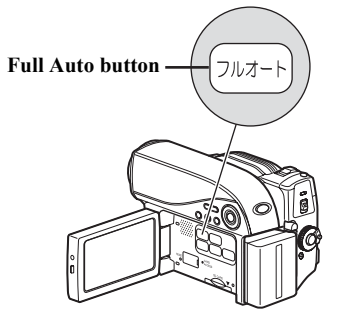

#### **During record pause or recording, press the Full Auto button.**

**1** "FULL AUTO" appears in the LCD monitor for a moment and the settings return to their defaults.

## システムリセット

本機が正常に動作しないときは、システムリセットをすると、回復することがあ ります。システムリセットをすると、すべての設定値が工場出荷時の状態に戻 り、日付もリセットされます。使用開始前に日付を設定しなおしてください。

#### 1 電源を切る

電源スイッチを「切」に合わせてください。 バッテリーパック、AC アダプター/チャージャー も外します。

2 先の細いペンなどで RESET ボタンを数秒間押す システムがリセットされます。

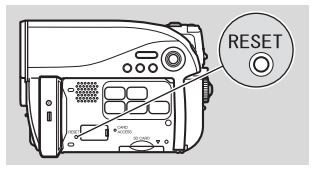

#### 「ご注意」

- y RESET ボタンは強く押さないでください。
- y RESET ボタンを押す前に、必ず DVD を本機から取り出してください。 DVD が挿入されている状態で、RESET ボタンを押した場合、DVD に記録し た映像が消失することがあります。

#### ● 設定項目一覧

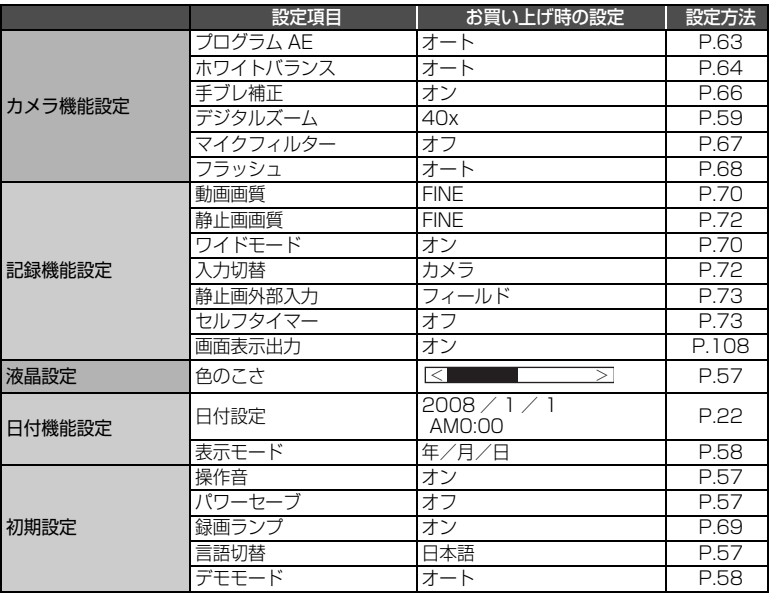

※ 使用するメディアによっては表示されない項目もあります。

# 保証とアフターサービス(必ずお読みください)

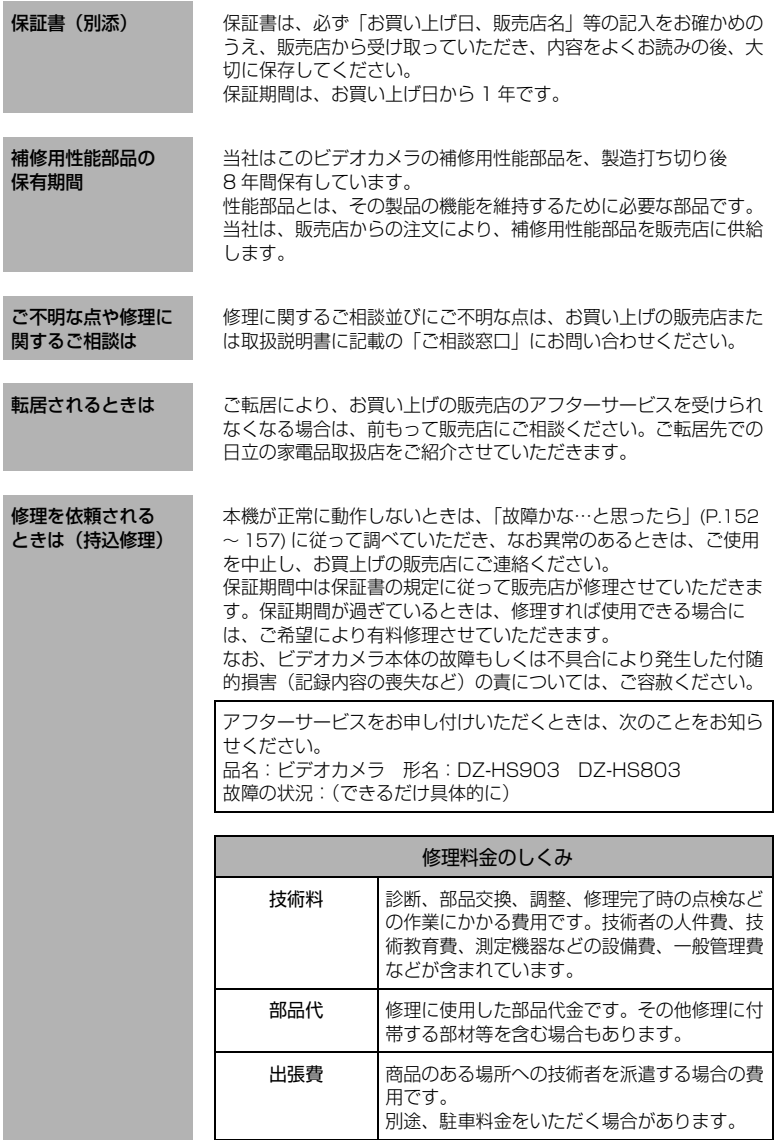

# 主な仕様

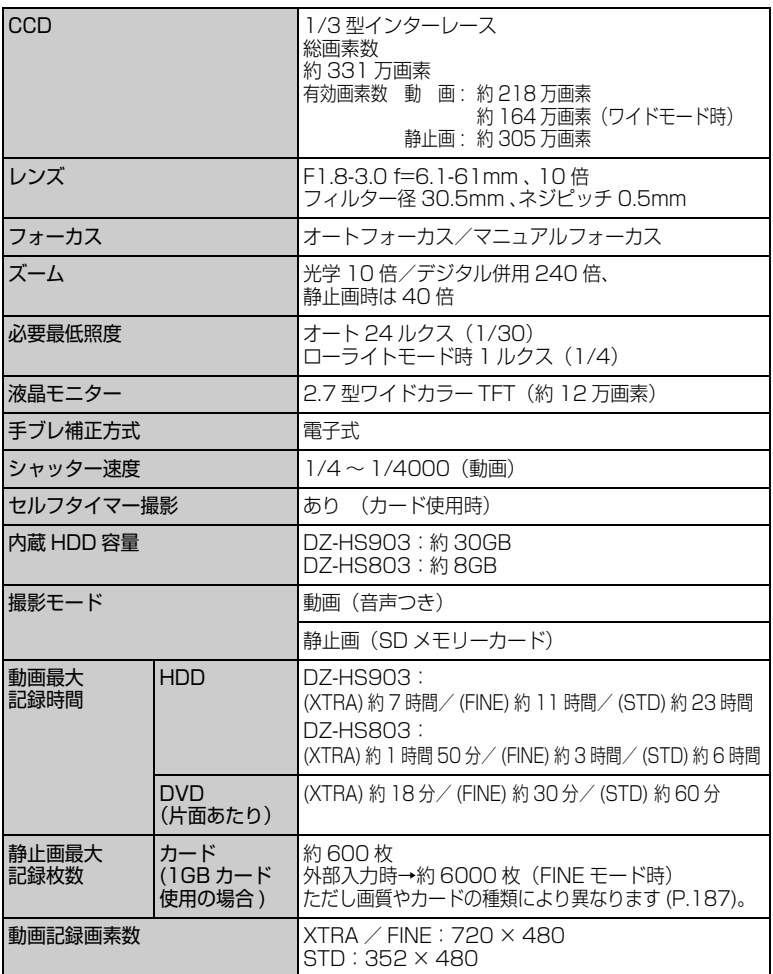

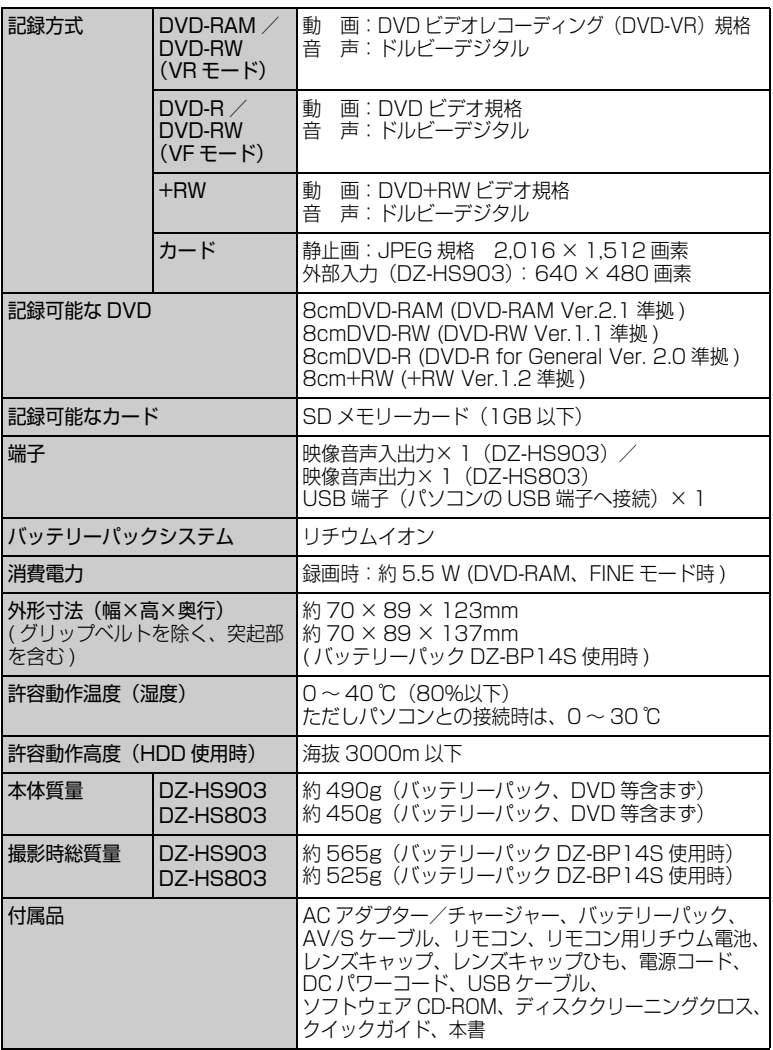

\* 本機の仕様は、性能向上のために予告なく変更することがあります。

### ■ HDD / DVD /カードの記録容量

● HDD の記録時間 \*1

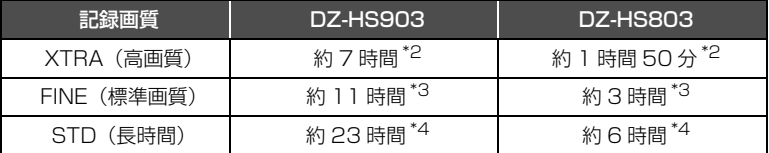

#### ● DVD の記録時間

ディスク 1 枚(片面)の動画の記録時間(動画のみを記録した場合)

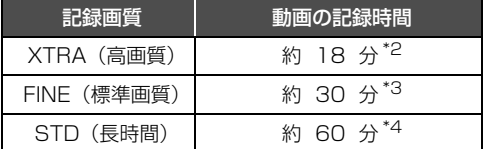

- \*1 連続録画時間が 9 時間になると、自動で録画を一時停止し、1 分ほどたってから、 自動で録画を再開します。(一時停止中のシーンは録画されません。)その結果、連 続で 9 時間以上録画したシーンは、1 回の録画で複数のサムネイルに分かれて表 示されます。(DZ-HS903)
- \*2 可変ビットレート(撮影する被写体により約 3Mbps ~約 10Mbps の間で自動的 に変わります。 HDD では 7 時間以上(DZ-HS903)、1 時間 50 分以上(DZ-HS803)、DVD では 18 分以上記録できることもあります)
- \*3 固定ビットレート約 6Mbps
- \*4 固定ビットレート約 3Mbps

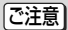

高温の環境で XTRA モードを使用し記録した場合、FINE 相当の画質となること があります。

#### ● HDD / DVD に記録・ダビングできる最大シーン数

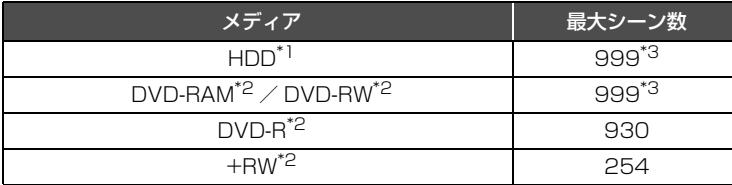

\*1 記録のみ

\*2 一枚(片面)につき

\*3 シーンを結合しても、記録可能なシーン数は増えません。結合したシーンがあると、 記録・ダビングできる最大シーン数と一致しないことがあります。

#### ● HDD / DVD に記録・ダビングできる最大プログラム数

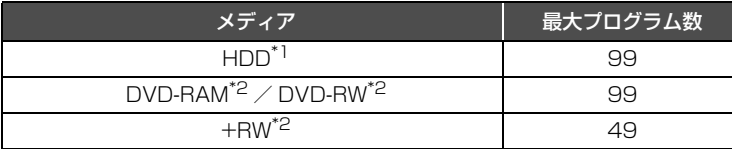

\*1 記録のみ

\*2 一枚(片面)につき

#### ● 静止画の記録枚数(カード)

#### カメラの場合

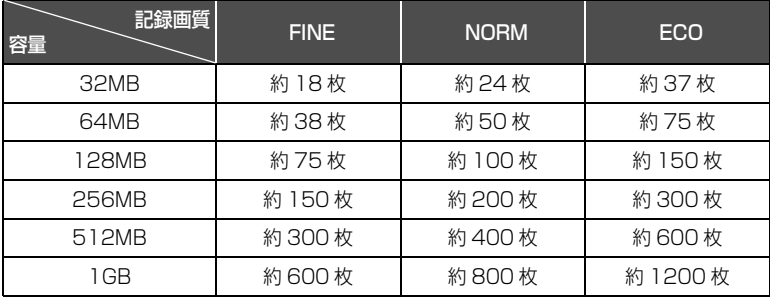

(枚数は目安です。)

#### 外部入力の場合 (DZ-HS903)

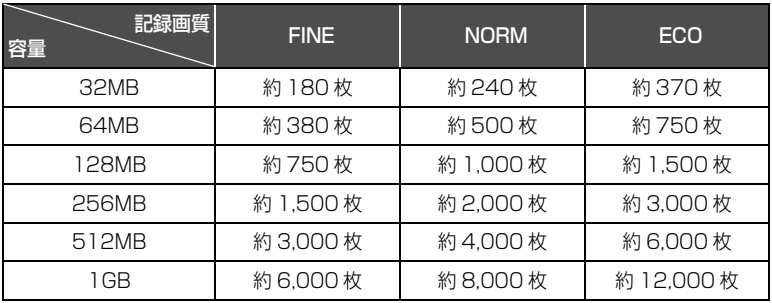

(枚数は目安です。)

#### ● 静止画のサイズと画質について

カードをお使いのときの静止画(JPEG)1 枚のファイルサイズおよび記録画質 は、以下の通りです。

### 静止画の記録枚数( カード )

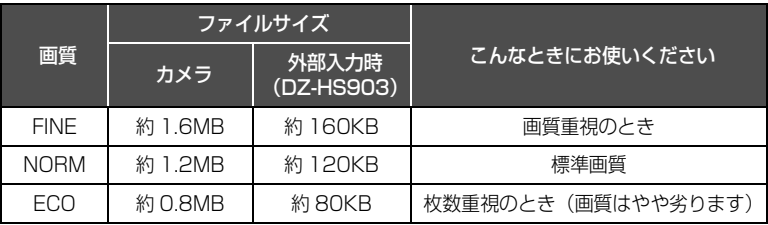

画質を切り替えることができます (P.72)。

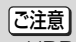

• HDD / DVD には、静止画は記録できません。

# 用語集

#### $\bullet$  NTSC

カラーテレビ方式の規格。 アメリカ、日本や台湾、韓国、フィリピン、中 南米などで使われています。

#### $\bullet$  PAL

カラーテレビ方式の規格。 ヨーロッパや中国などで使われています。

#### ● SD メモリーカード

映像を記録できるメモリーカードの規格のひ とつ。本機では SD メモリーカードに静止画 を撮影できます。

#### ● VF (ビデオ) モード

DVD-RW 使用時に選ぶモードのひとつ。 また、他の機器で再生するにはファイナライ ズという作業が必要となり、 一度ファイナライズをすると空き容量があっ ても書き込みはできません。

#### $\bullet$  VR モード

DVD-RW 使用時に選ぶモードのひとつ。 一般的な DVD レコーダーなどで使われてい る記録方式であり、追記や削除が簡単にでき ます。

### ● 片面ディスク

片面に記録できるディスクです。

#### ● ハウリング

カメラをテレビやスピーカーにつないだとき に、音が響いてしまう現象のこと。 カメラをテレビやスピーカーから離すか、つ ないでいる機器の音量を切ると、ハウリング を起こしません。

### ● ファイナライズ

本機で記録したDVD-RW(VFモード)、DVD-R を、DVD プレーヤーや DVD レコーダーな どの他の機器で再生できるようにする処理の ことです。

#### ● フォーマット

記録する機器、ディスクを初期化すること。ま た、その初期化された形式のことです。

#### $\bullet$  メディア

DVD や HDD、SD メモリーカードなどの記録 媒体のこと。

#### ● 両面ディスク

表裏ともに記録できるディスクです。

# 索引

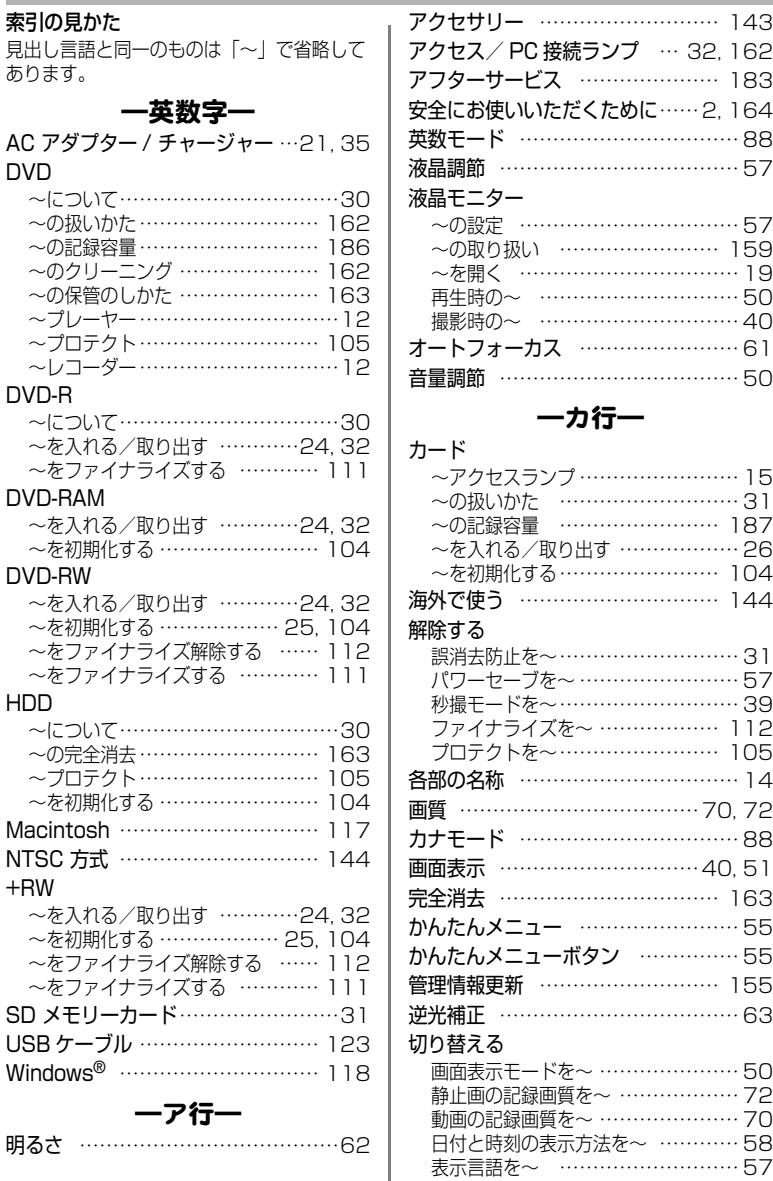

表示言語を~ ……………………… 57

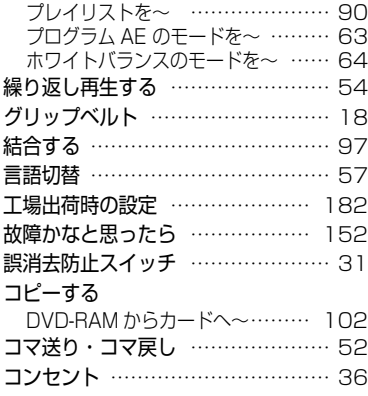

# ―サ行―

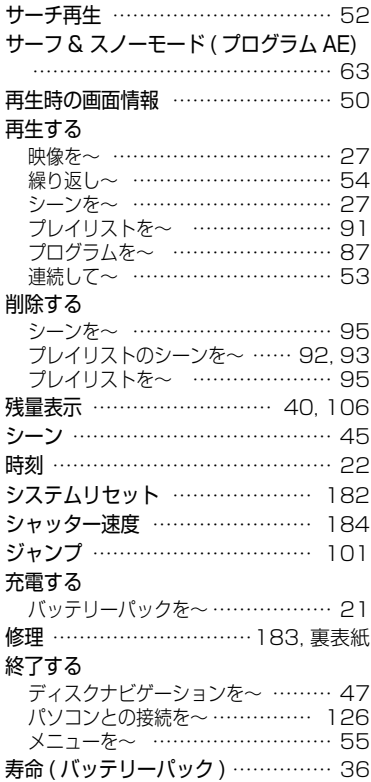

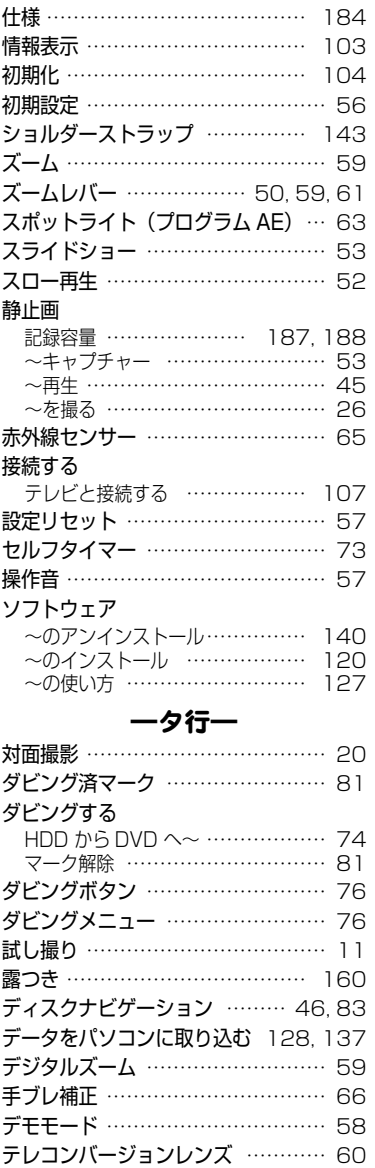

テレビで見る ……………………… 107 電源を入れる ………………………… 22

# 191

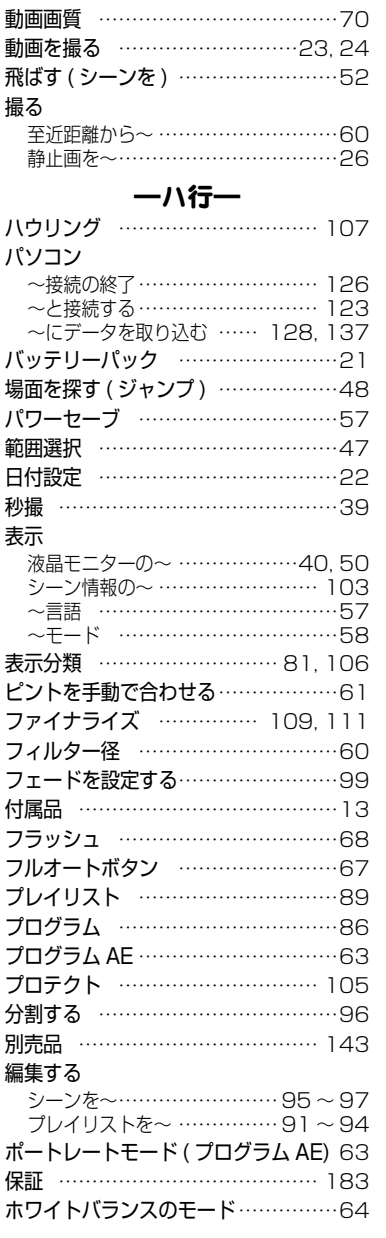

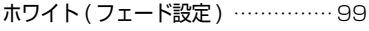

# ―マ行―

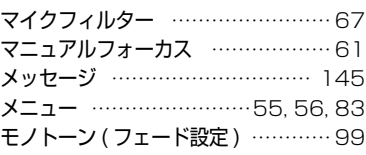

## ―ラ行―

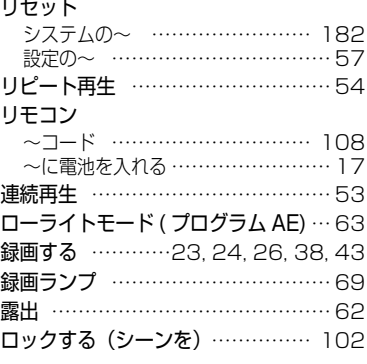

## ―ワ行―

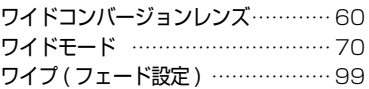

## 同梱の CD-ROM の開封前に必ずお読みください

本契約は、本製品に同梱されている CD-ROM のパッケージの開封によってご同意いただいたものとさ せていただきます。

本契約にご同意いただけない場合には、ただちに未開封の記録媒体のパッケージと同封物(印刷物、外 装パッケージ、その他一切のもの)をお買い上げの販売店にご返却いただくか、記録媒体のパッケージ のみをお買い上げの販売店にご返却ください。

未使用の製品についての代金の返還手続きに関しては、お買い上げの販売店にご相談ください。ただし 記録媒体のパッケージのみご返却の場合は、代金の返還には応じません。

この使用許諾契約書は、お客様が適法に使用許諾を受けたことの証明となります。

#### ■ 使用許諾契約書

#### ■許諾事項

**f**

- ・ お客様に本プログラムを 1 台のコンピュータにインストールして利用する権利を非独占的に許諾い たしますが、この権利を第三者に譲渡することはできません。
- ・ 本プログラムは、バックアップの目的でのみ、著作権に関する表示が元の状態のまま残されることを 条件に、コンピュータ読み取り可能な形態でプログラムを 1 部複製できます。

#### ■禁止事項

- ・ 本プログラムをネットワーク上で使用することはできません。ネットワーク上の複数のコンピュータ で使用する場合は、別途、株式会社ピクセラからコンピュータごとの使用権を取得することが必要で す。
- ・ お客様は、本プログラムを再使用許諾、譲渡、頒布、貸与その他の方法により第三者に使用もしくは 利用させることはできません。
- ・ お客様は、本プログラムおよび付属物の全部または一部を修正、改変、逆コンパイルまたは逆アセン ブルすることはできません。または第三者にこのような行為をさせてはなりません。

#### ■契約の終了

お客様が、本プログラムまたは付属物を許可なく複製したり、上記許諾条件に違反した場合には、本契 約は自動的に終了するほか、株式会社ピクセラにより他の法的な措置がとられることがあります。契約 終了の場合、お客様は、本プログラム、付属物、複製物一切を廃棄または株式会社ピクセラに返還する ものとします。

#### ■保証と免責

本プログラムおよび付属物は、明示黙示を問わず、商品性、お客様の特定の使用目的への適合性と合致 するものではありません。また、株式会社ピクセラは、本プログラムの機能がお客様の要求と合致する こと、あるいは本プログラムの作動に中断やエラーのないことを保証するものではありません。株式会 社ピクセラは、本プログラムの使用に付随または関連して生じる直接的または間接的な損失、損害など について、いかなる場合においても一切責任を負わず、また本プログラムの使用に起因または関連して お客様と第三者との間に生じたいかなる紛争についても、一切責任を負いません。

# お出かけ前に機材のチェック

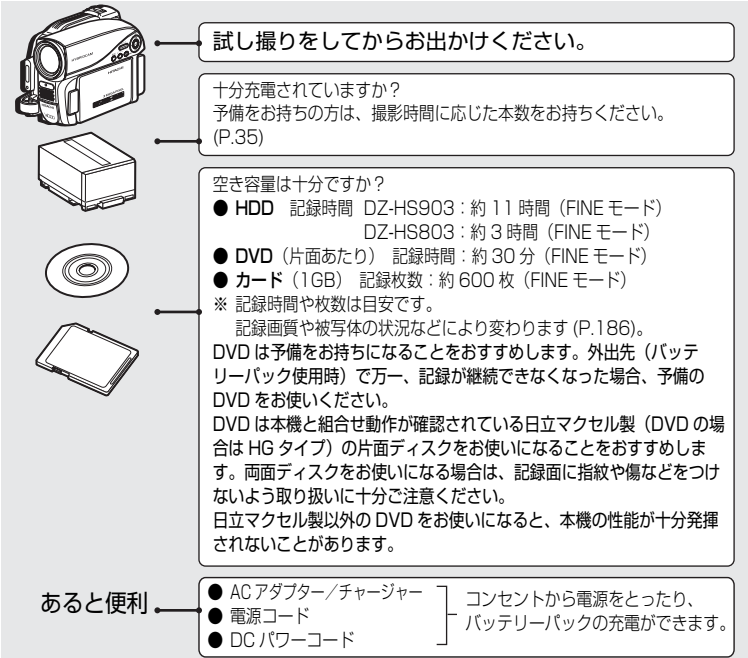

この装置は、情報処理装置等電波障害自主規制協議会(VCCI)の基準に基づくクラス B 情報技術装置です。この装置は、家庭環境で使用することを目的とされていますが、こ の装置がラジオやテレビジョン受信機に近接して使用されると、受信障害を引き起こす ことがあります。

取扱説明書に従って正しい取り扱いをしてください。

Microsoft®、Windows®、Windows® XP、Windows Vista® は米国 Microsoft Corporation の米国およびその他 の国における登録商標です。Windows® の正式名称は、Microsoft® Windows® Operating System です。 Macintosh は Apple Inc. の商標です。 Intel® Pentium® Processor は、Intel Corporation の登録商標です。 Intel® Core は Intel Corporation の商標です。 IBM® PC / AT® (DOS / V)は米国 IBM 社の登録商標です。 ドルビーラボラトリーズからの実施権に基づき製造されています。 Dolby、ドルビーおよびダブル D 記号はドルビーラボラトリーズの商標です。 SD ロゴは商標です。 その他、各会社名・各製品名は各社の登録商標、商標、または商品名称です。

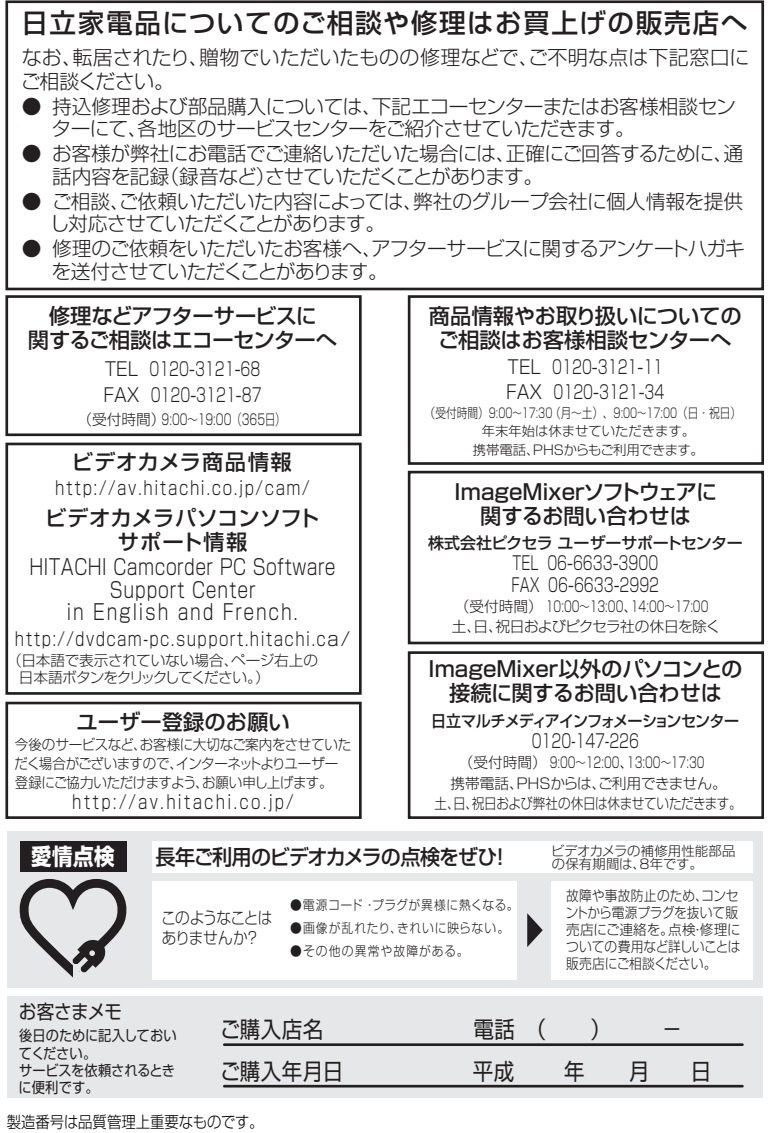

お買い上げの際には、製品本体と保証書の製品番号が 一致しているかご確認ください。

# @ 株式会社 日立製作所

〒100-0004 東京都千代田区大手町二丁目2番1号 新大手町ビル